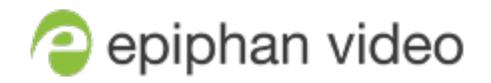

# Epiphan Pearl-2 Epiphan Pearl Mini Epiphan Pearl Nano

Release 4.12.2 June 7, 2021

UG124-03

## Terms and conditions

This document, the Epiphan web site, and the information contained therein, including but not limited to the text, videos and images as well as Epiphan System Inc.'s trademarks, trade names and logos are the property of Epiphan Systems Inc. and its affiliates and licensors, and are protected from unauthorized copying and dissemination by Canadian copyright law, United States copyright law, trademark law, international conventions and other intellectual property laws.

Epiphan, Epiphan Video, Epiphan Systems, Epiphan Systems Inc., and Epiphan logos are trademarks or registered trademarks of Epiphan Systems Inc., in certain countries. All Epiphan product names and logos are trademarks or registered trademarks of Epiphan. All other company and product names and logos may be trademarks or registered trademarks of their respective owners in certain countries.

Copyright © 2025 Epiphan Systems Inc. All Rights Reserved.

THE SOFTWARE LICENSE AND LIMITED WARRANTY FOR THE ACCOMPANYING PRODUCT ARE SET FORTH IN THE INFORMATION PACKET OR PRODUCT INSTALLATION SOFTWARE PACKAGE THAT SHIPPED WITH THE PRODUCT AND ARE INCORPORATED HEREIN BY REFERENCE. IF YOU ARE UNABLE TO LOCATE THE SOFTWARE LICENSES OR LIMITED WARRANTY, CONTACT YOUR EPIPHAN REPRESENTATIVE FOR A COPY.

PRODUCT DESCRIPTIONS AND SPECIFICATIONS REGARDING THE PRODUCTS IN THIS MANUAL ARE SUBJECT TO CHANGE WITHOUT NOTICE. EPIPHAN PERIODICALLY ADDS OR UPDATES THE INFORMATION AND DOCUMENTS ON ITS WEB SITE WITHOUT NOTICE. ALL STATEMENTS, INFORMATION AND RECOMMENDATIONS ARE BELIEVED TO BE ACCURATE AT TIME OF WRITING BUT ARE PRESENTED WITHOUT WARRANTY OF ANY KIND, EXPRESS OR IMPLIED. USERS MUST TAKE FULL RESPONSIBILITY FOR THEIR APPLICATION OF ANY PRODUCTS.

#### LIMITATION OF LIABILITY

UNDER NO CIRCUMSTANCES SHALL EPIPHAN BE LIABLE FOR ANY INCIDENTAL, SPECIAL, CONSEQUENTIAL, EXEMPLARY OR OTHER INDIRECT DAMAGES THAT RESULT FROM THE USE OF, OR THE INABILITY TO USE, THIS PRODUCT OR THE INFORMATION CONTAINED IN THIS DOCUMENT OR PROVIDED ON EPIPHAN'S WEB SITE, EVEN IF EPIPHAN HAS BEEN ADVISED OF THE POSSIBILITY OF SUCH DAMAGES. IN NO EVENT SHALL EPIPHAN'S TOTAL LIABILITY TO YOU FOR ALL DAMAGES, LOSSES, AND CAUSES OF ACTION RESULTING FROM YOUR USE OF THIS PRODUCT, WHETHER IN CONTRACT, TORT (INCLUDING, BUT NOT LIMITED TO, NEGLIGENCE) OR OTHERWISE, EXCEED THE AMOUNTS YOU PAID TO EPIPHAN DURING THE MOST RECENT THREE-MONTH PERIOD IN CONNECTION WITH AMOUNTS WHICH YOU PAID FOR USING THIS PRODUCT.

INFORMATION AND DOCUMENTS, INCLUDING PRODUCT SPECIFICATIONS, PROVIDED IN THIS DOCUMENT OR THE EPIPHAN WEB SITE ARE PROVIDED "AS IS". SPECIFICALLY, BUT NOT WITHOUT LIMITATION, EPIPHAN DOES NOT WARRANT THAT: (i) THE INFORMATION IS CORRECT, ACCURATE, RELIABLE OR COMPLETE; (ii) THE FUNCTIONS CONTAINED ON THE EPIPHAN WEB SITE WILL BE UNINTERRUPTED OR ERROR-FREE; (iii) DEFECTS WILL BE CORRECTED, OR (iv) THIS WEB SITE OR THE SERVER(S) THAT MAKES IT AVAILABLE ARE FREE OF VIRUSES OR OTHER HARMFUL COMPONENTS. EPIPHAN SPECIFICALLY DISCLAIMS ALL REPRESENTATIONS, WARRANTIES, AND CONDITIONS, EITHER EXPRESS, IMPLIED, STATUTORY, BY USAGE OF TRADE OR OTHERWISE INCLUDING BUT NOT LIMITED TO ANY IMPLIED WARRANTIES OF MERCHANTABILITY, NON-INFRINGEMENT, TITLE, SATISFACTORY QUALITY OR FITNESS FOR A PARTICULAR PURPOSE.

For additional terms and conditions, see additional sections in this document.

## <span id="page-2-0"></span>Thank you for choosing Epiphan!

At Epiphan Video ("Epiphan"), building reliable video systems with pro features that perform above your expectations is our mission.

We value your feedback! Email us your suggestions and let us know how you think we're doing and where you'd like to see our products improve: [info@epiphan.com](mailto:info@epiphan.com)

### Warranty

All Epiphan Video systems have a 100% return to depot warranty for one year from the date of purchase.

### Technical support

Epiphan's products are backed by our professional support team. You can reach our team several ways:

- Email [support@epiphan.com](mailto:support@epiphan.com?subject=Support Request)
- Live chat from our support site [https://www.epiphan.com/support/](https://www.epiphan.com/support)
- <sup>l</sup> Phone toll free at 1-877-599-6581 or call +1-613-599-6581

Gather as much information about your problem as you can before you contact us so we can help you better, including:

- A description of the problem
- Details about your video or audio source (type, connection, resolution, refresh rate, etc.)
- Product serial number
- Product firmware version (using the admin interface)
- Product LED lights

## Table of contents

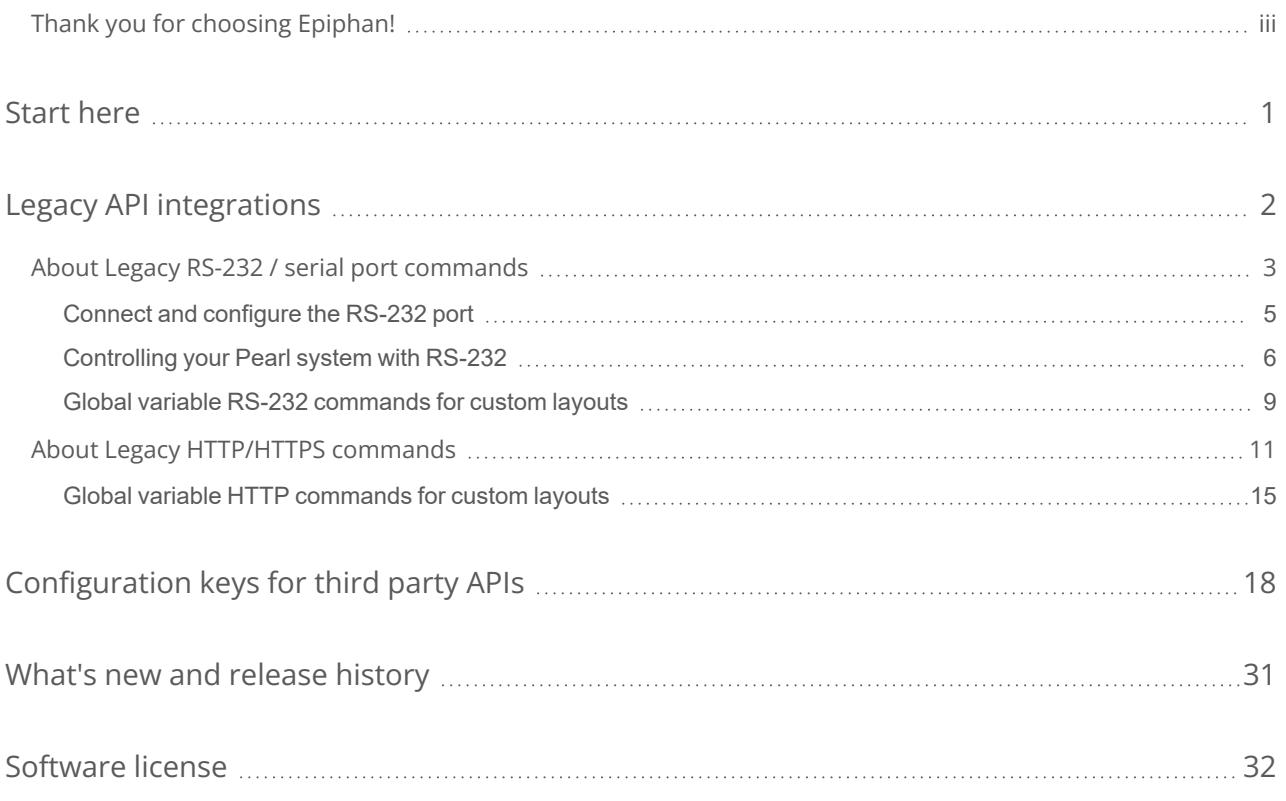

# <span id="page-4-0"></span>Start here

Welcome, and thank you for buying an Epiphan Video Pearl system. This guide is for our Legacy API system, we recommend using our new REST API, [https://epiphan-video.github.io/pearl\\_api\\_swagger\\_ui/.](../../_landingPages/recording.htm/#https://epiphan-video.github.io/pearl_api_swagger_ui/)

This Legacy API guide provides the information you need to successfully set up and operate Pearl-2™, Pearl Mini™,Pearl Nexus™, and Pearl Nano™ using the Legacy APIs, including:

- RS-232 API
- HTTP/HTTPS API

The Legacy API [integrations](#page-5-0) section contains what you need to know about using these APIs with your Pearl system.

The [Configuration keys](#page-21-0) for third party APIs section provides the detailed API keys.

For firmware compatibility and change history, see What's new and [release](#page-34-0) history.

Throughout this Legacy API guide, the term Pearl system is used to refer to Pearl-2, Pearl Mini, Pearl Nexus, and Pearl Nano collectively. Specific references are used when it's necessary to distinguish between the different models.

This guide assumes that all feature add-ons for Pearl-2 are activated. Features or tasks that only apply when a feature add-on is activated is indicated in the text.

Examples of third party control systems built using Pearl API are:

- <sup>l</sup> Epiphan Pearl Crestron module available at [https://www.epiphan.com/pearl-video-capture-for](https://www.epiphan.com/pearl-video-capture-for-crestron-systems/)[crestron-systems/](https://www.epiphan.com/pearl-video-capture-for-crestron-systems/)
- <sup>l</sup> Epiphan Pearl Q-SYS plugin, details of which can be found at [https://www.qsys.com/alliances](https://www.qsys.com/alliances-partnerships/epiphan-video/)[partnerships/epiphan-video/](https://www.qsys.com/alliances-partnerships/epiphan-video/)

# <span id="page-5-0"></span>Legacy API integrations

We offer HTTP/HTTPS and RS-232 APIs for integrators wanting to control a Pearl system using third party tools.

Topics include:

- About Legacy RS-232 / serial port [commands](#page-6-0)
- About Legacy [HTTP/HTTPS commands](#page-14-0)

For third party API configuration keys, see [Configuration keys](#page-21-0) for third party APIs.

For firmware compatibility and change history, see What's new and [release](#page-34-0) history.

## <span id="page-6-0"></span>About Legacy RS-232 / serial port commands

Your Pearl system has a Legacy RS-232 API that uses an RS-232 / serial port control interface for integration with existing control room and board room equipment.

#### Important considerations

- <sup>l</sup> Each command sent over RS-232 must be terminated with a line feed (LF) character (ASCII code 10). Make sure that your software adds the line feed to each command.
- Ensure your terminal program is configured for UTF-8, which is required if any data includes non ASCII characters.
- For values with spaces, enclose the value in quotation marks. For empty values, use empty quotation marks with nothing between.
- You must always follow a SET command in RS-232 with the SAVECFG command. Otherwise the new configuration setting(s) will not take effect. See the SET examples that follow.
- The publish enabled on/off command does not work on multiple publish destinations and only starts/stops the first instance.
- Pearl Mini and Pearl Nano require an RS-232 to USB serial adapter cable (not included).
- Since Pearl Nano is a single-channel encoder, the channel index number is always 1. The layout identifier is also always 1.
- Pearl Nano doesn't support multiple channels, multiple layouts, recorders, touch screen, and the Motion JPEG codec. Commands related to these are either ignored (for example, you cannot delete the channel or create a new layout on Pearl Nano), or applied to only a single target item, such as the single channel or layout on Pearl Nano.

For a complete list of supported SET and GET parameters, see [Configuration keys](#page-21-0) for third party APIs. To connect the RS-232 cable and configure RS-232, see Connect and [configure](#page-8-0) the RS-232 port.

The following examples show how to use RS-232 commands to control your Pearl system:

#### To start recording on channel 2:

#### START.2

#### To stop recording on channel 2:

STOP.2

#### To start the first stream on channel 1:

For streaming, you must define the channel and the logical stream. Pearl Nano only has one channel. The first logical stream created is /stream0/ and the second logical stream would be /stream1/. To start the first stream, stream0, in channel 1, use the following command:

SET.1:0.publish\_enabled=on SAVECFG

#### To stop the first stream on channel 1:

For streaming, you must define the channel and the logical stream. Pearl Nano only has one channel. The first logical stream created is /stream0/ and the second logical stream would be /stream1/. To stop the first stream, stream0, in channel 1, use the following command:

SET.1:0.publish\_enabled= SAVECFG

To start recording on all channels and recorders:

START

To get the value of the frame size (resolution) for channel 1:

GET.1.framesize

To set the frame size (resolution) on channel 1, enclose the parameter in quotes to preserve the spaces:

```
SET.1.framesize="640 x 480"
SAVECFG
```
#### To enable broadcasting audio on channel 2:

SET.2.audio=on SAVECFG

#### To disable broadcasting audio on channel 2:

SET.2.audio="" SAVECFG

## <span id="page-8-0"></span>Connect and configure the RS-232 port

To connect your control equipment to Pearl-2, you need a standard RS-232. For Pearl Mini, Pearl Nexus, and Pearl Nano, use a null-modem cable and a USB to RS-232 serial adapter cable (not included). Only certain adapter chipsets are supported depending on the firmware installed.

Firmware 4.23.1 and older:

 $\degree$  RS-232 adapters with the Prolific PL2303RA chipsets that support TX and RX

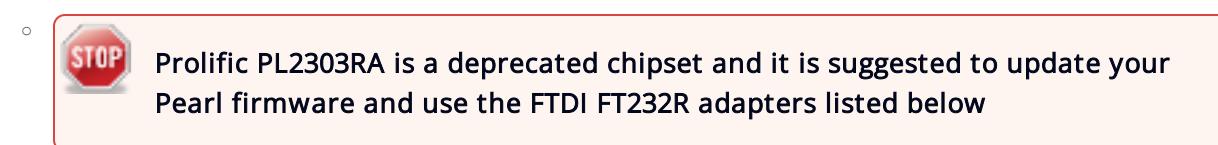

Firmware 4.24.0 and newer:

- <sup>o</sup> RS-232 adapters with FTDI FT232R chipsets that support TX and RX
- <sup>o</sup> Recommended adapters:
	- <sup>o</sup> [US232R-10-BULK](https://www.digikey.ca/en/products/detail/ftdi-future-technology-devices-international-ltd/US232R-10-BULK/1836391) | DigiKey Electronics
	- <sup>o</sup> USB NMC-2.5M | DigiKey [Electronics](https://www.digikey.ca/en/products/detail/ftdi-future-technology-devices-international-ltd/USB-NMC-2-5M/2441364)

#### Connect the serial port cable

- 1. Attach the RS-232 cable to the control interface.
- 2. For Pearl-2, connect the RS-232 cable to the back of the system.

3. For Pearl Mini, Pearl Nexus and Pearl Nano, connect the USB to RS-232 serial adapter to the nullmodem cable and then connect the USB to RS-232 serial adapter to any of the USB ports on the system.

The only configuration available for the serial port is flow control. Flow control changes the rate of data transfer over the cable. Some communication settings are static and cannot be changed. The static settings are:

- Baud rate set at 19200
- Parity set to none
- Stop bits set to one

#### Configure serial port flow control

- 1. Log in to the Admin panel as admin, go to: http://*<Pearl\_ipAddress>*/admin
- 2. From the Configuration menu, click Serial Port . The serial port configuration page opens.
- 3. Select Hardware, Software, or None from the drop-down menu.

#### Table 1 Serial Port Flow Control Options

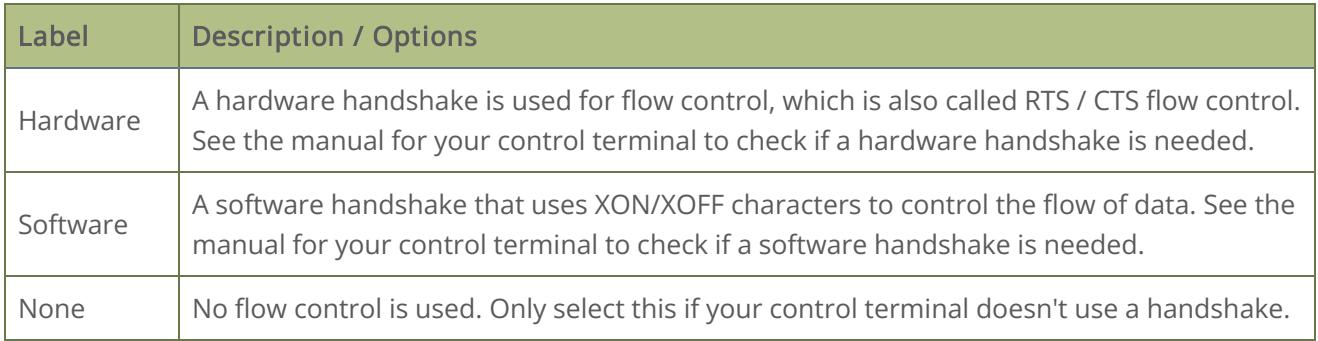

<span id="page-9-0"></span>4. Click Apply.

## Controlling your Pearl system with RS-232

You can use the null-modem cable and your control terminal software to issue commands to your Pearl system, such as when to start or stop recording, and to retrieve or set the value of certain parameters.

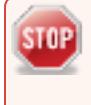

Each command sent over RS 232 must be terminated with a line feed (LF) character (ASCII code 10). Make sure that your software adds the line feed to each command. Some commands require a *channel* or *recorder* name as an argument. In those commands, the channel or recorder name is separated from the command name by a period. The channel name value can be either the name or the index of the recorder or channel. Use of the index is recommended.

A channel's index number is located in the Channels Menu using the Admin panel. The channel index number turns red to indicate it is recording. For example, to address this channel using RS-232 commands, use the index 1.

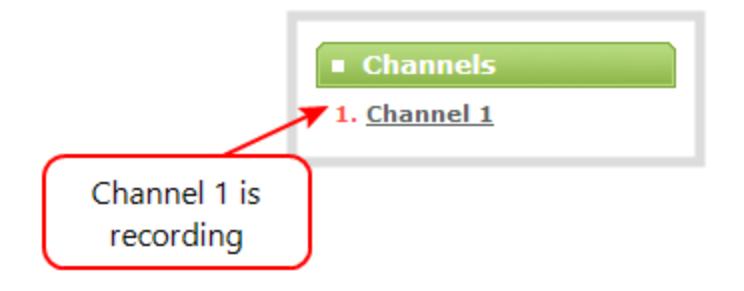

For recorders, combine the recorder's number with the prefix  $m$ . In the following example, the second recorder's index is 2. To address this recorder using RS-232 commands, use the index m2.

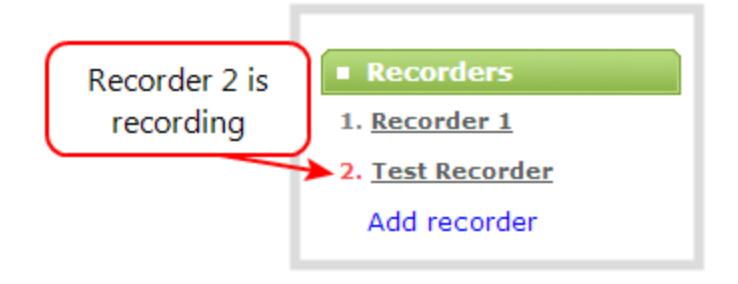

The following table describes the supported RS-232 commands.

#### Table 2 Supported RS-232 Commands

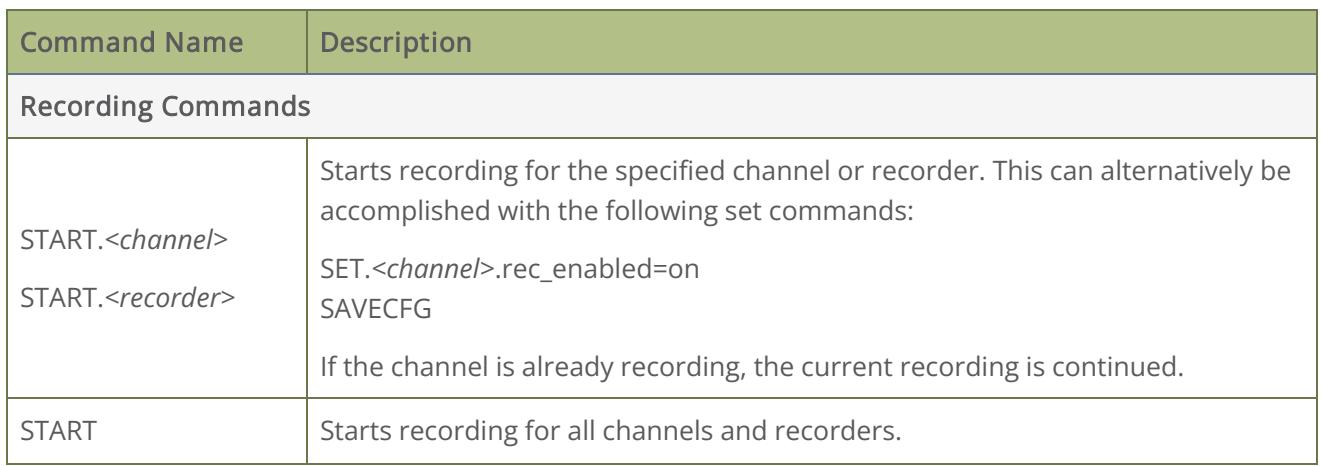

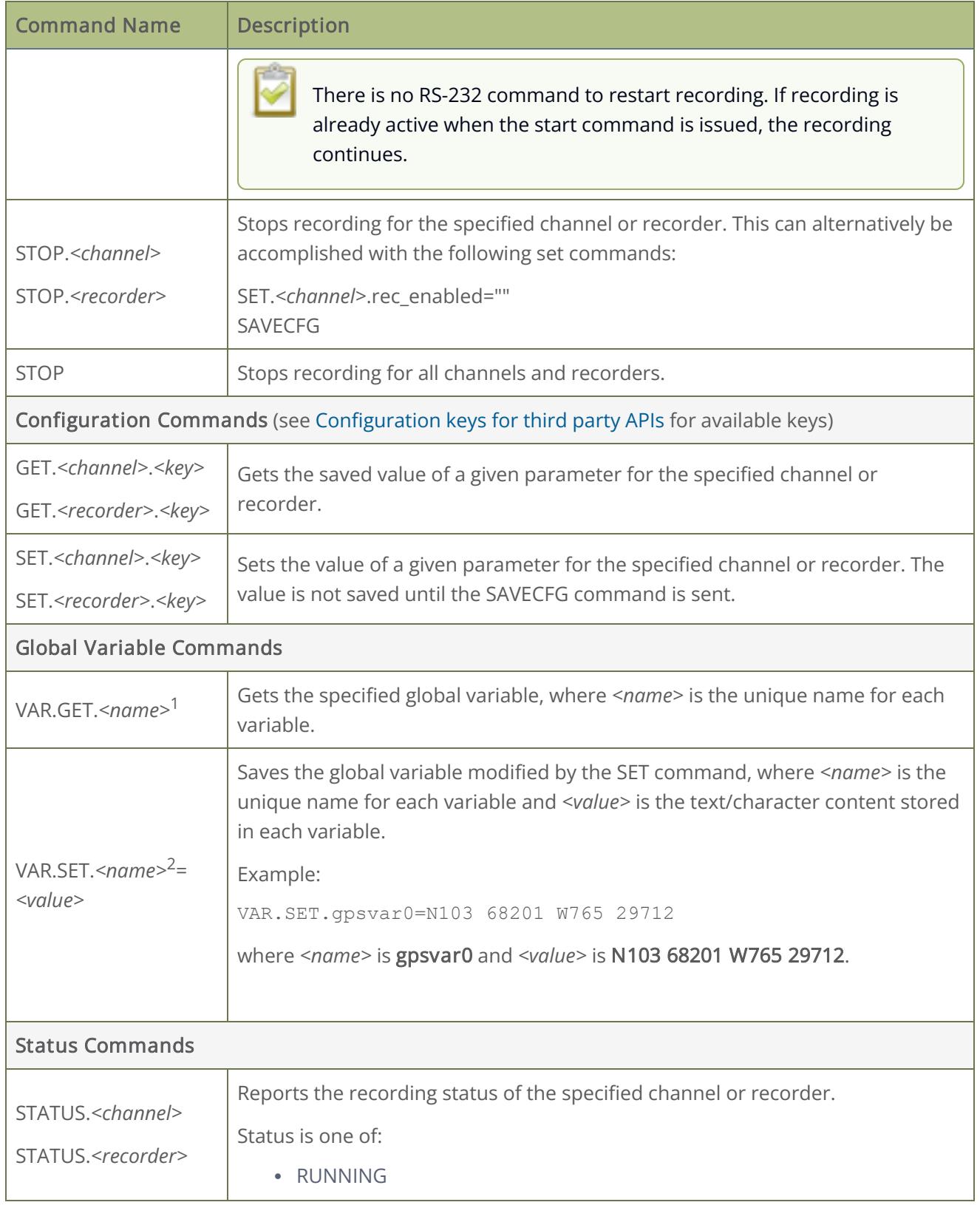

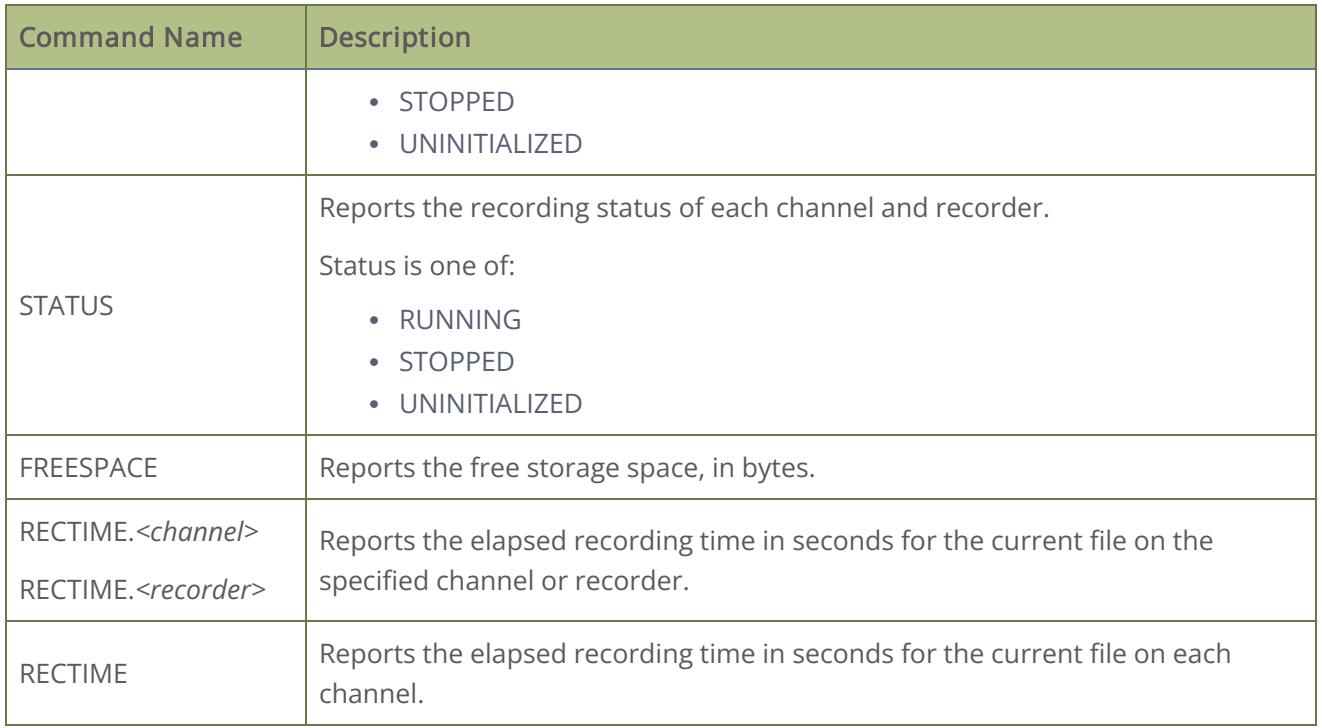

1Variable *<name>* can be up to 32 alphanumerical characters long including underscores. Name must start with a letter or underscore.

2If the equal sign "=" is omitted, VAR.SET assigns an empty value.

Pearl Legacy API returns a status change message whenever changes are made.

#### Table 3 RS-232 Status Changed Messages

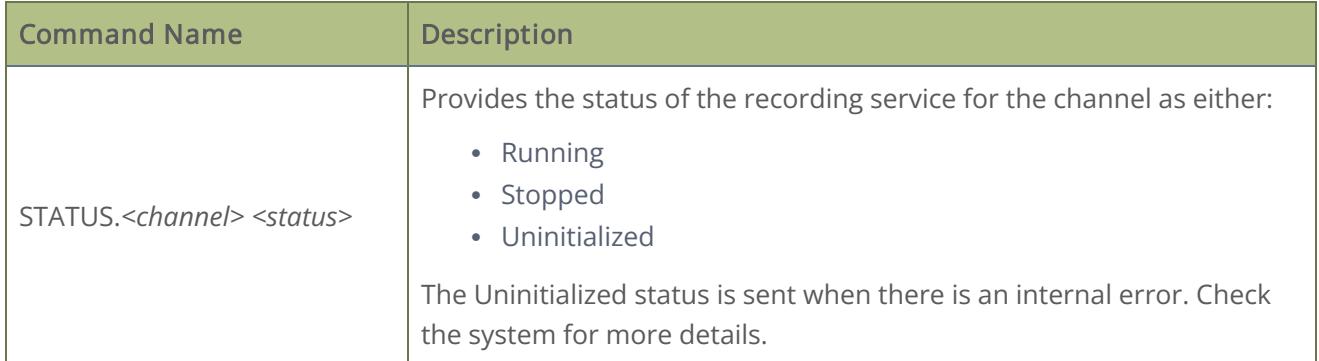

## <span id="page-12-0"></span>Global variable RS-232 commands for custom layouts

You can use RS-232 commands to create global variables embedded in a custom layout as responsive text overlay elements. For information about text overlays and adding a global variable into a custom layout, see the user guide for your Pearl system.

#### Important considerations

- Each system variable must have its own unique name.
- System variable names and variable values are case sensitive.
- Each variable name must start with a letter or underscore and can be up to 32 alphanumeric characters length, including underscores.
- Setting an empty variable name clears the variable value.
- Ensure your terminal program is configured for UTF-8; otherwise, any special characters used in the RS-232 global variable command will cause the RS-232 command string to be ignored.
- There is a limit of 1024 total unique system variables per system.
- System variables can be used in text labels across any number of channels.
- System variables are considered volatile data and are erased when the Pearl system reboots.
- You can set only one variable at a time using the RS-232 SET command.
- Ouotes are not ignored. For example, the following RS-232 SET commands are different:
	- VAR.SET.myname=some value
	- VAR.SET.myname="some value"

#### RS-232 GET / SET variables – syntax and examples

A get command retrieves a variable using the syntax VAR.SET.*<name>*, where *<name>* is the unique name for each variable up to 32 alphanumerical characters long including underscores. Name must start with a letter or underscore.

RS-232 GET example:

**Example:** VAR.gpsvar1

A set command saves a variable value using the syntax VAR.SET.*<name>*=*<value>*, where *<name>* is the unique variable name, and *<value>* can be up to 32 alphanumerical characters including underscores.

RS-232 SET example:

**Example:** VAR.SET.gpsvar1=N103 68201 W765 29712

If *<value>* contains spaces, quotes must not be used.

To erase a previously set variable, set the value with an empty space

If the equal sign "=" is omitted, VAR.SET assigns an empty value.

## <span id="page-14-0"></span>About Legacy HTTP/HTTPS commands

Your Pearl system has a Legacy HTTP API interface. You can swap the HTTP for HTTPS in the URL without affecting the API commands. The Legacy HTTP/HTTPS API is used for configuration and control by third party applications or scripts that send commands as a series of URLs. Commands are sent to one of two URLs and specify the target configuration item.

Some commands require a *channel* or *recorder* name as an argument. A channel's index is found by looking at the Channels list in the Admin panel. In the following example, the channel with index 1 is currently recording (its index number is red). To address this channel using HTTP commands, use the index channel1.

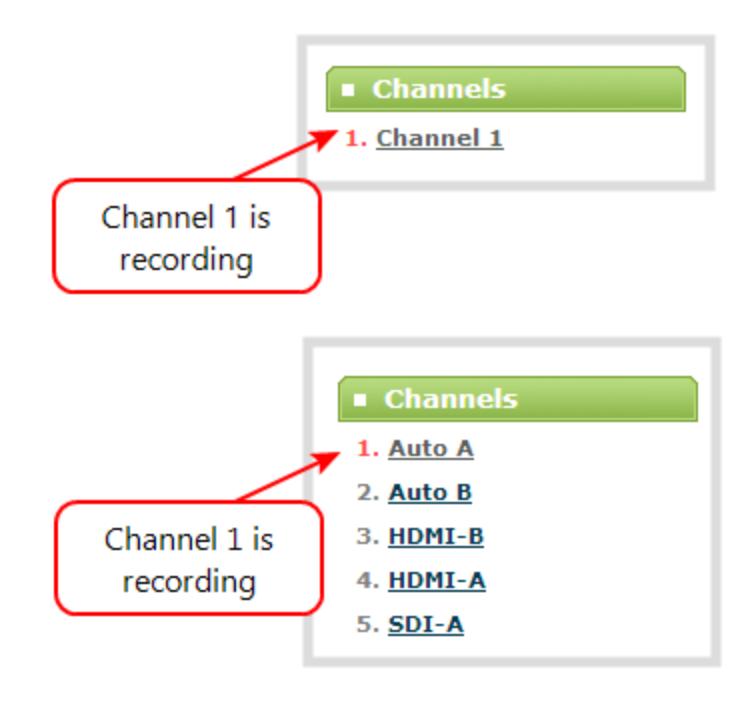

#### Since Pearl Nano is a single-channel encoder, the channel index number is always 1.

For recorders, combine the recorder's number with the prefix m, as in *channelm*. In the following example, the second recorder's index is 2. To access this recorder using http commands, use the index channelm2.

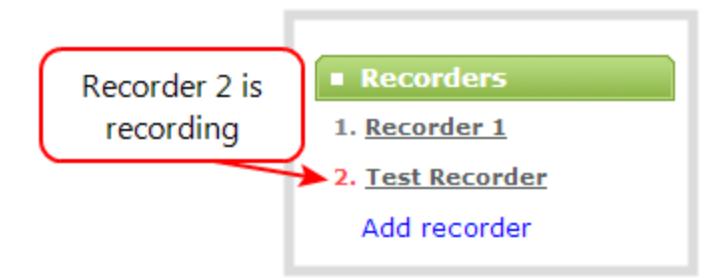

#### Sample Get configuration settings:

http://<*address*>/admin/channel<*N*>/get\_params.cgi?*key*

or

https://<*address*>/admin/channel<*N*>/get\_params.cgi?*key*

For recorders, add 'm' before the recorder number (i.e. channelm1 for recorder 1), for example:

http://<*address*>/admin/channelm<*N*>/get\_params.cgi?*key*

#### Sample Set configuration settings:

http://<*address*>/admin/channel<*N*>/set\_params.cgi?key=*value*

or

https://<*address*>/admin/channel<*N*>/set\_params.cgi?key=*value*

For recorders, add 'm' before the recorder number (i.e. channelm1 for recorder 1), for example:

http://<*address*>/admin/channelm<*N*>/set\_params.cgi?*key*

Where <*address*> is the IP address of the Pearl system, channel<*N*> is the channel number (i.e. *channel2* for channel number two), and channelm<*N*> is for recorders (i.e. *channelm2* for recorder two), *key* is the configuration key for the item being checked or changed (see [Configuration keys](#page-21-0) for third party APIs), and *value* is the value to set for the configuration item.

The following examples show how to use wget to exercise some of the supported HTTP/HTTPS commands. You can substitute *https* for *http* in the urls.

For values with spaces, encode space as %20. i.e.: set\_params.cgi?framesize=640%20x%20480

The examples assume a system IP address of 192.30.23.45 and admin password is pass123.

#### To get the type of stream being published and frame size for channel 1:

wget --http-user=admin --http-passwd=pass123 http://192.30.23.45/admin/channel1/get\_ params.cgi?publish\_type&framesize

#### To set the publish stream type to RTMP Push (6) and at the title "System Stream" for channel 2:

wget --http-user=admin --http-passwd=pass123 http://192.30.23.45/admin/channel2/set\_ params.cgi?publish\_type=6&title=System%20Stream

#### To start the first stream on channel 1:

For streaming, you must define the channel and the logical stream. The first logical stream created is /stream0/ and the second logical stream is /stream1/

#### wget --http-user=admin --http-passwd=pass123 http://192.30.23.45/admin/channel1/stream0/set\_ params.cgi?publish\_enabled=on

#### To stop the first stream on channel 1:

For streaming, you must define the channel and the logical stream. The first logical stream created is /stream0/ and the second logical stream is /stream1/

#### wget --http-user=admin --http-passwd=pass123 http://192.30.23.45/admin/channel1/stream0/set\_ params.cgi?publish\_enabled=

#### To start recording on channel 1:

wget --http-user=admin --http-passwd=pass123 http://192.30.23.45/admin/channel1/set\_ params.cgi?rec\_enabled=on

#### To stop recording on channel 1:

wget --http-user=admin --http-passwd=pass123 http://192.30.23.45/admin/channel1/set\_ params.cgi?rec\_enabled=""

#### To start recording on recorder 2:

wget --http-user=admin --http-passwd=pass123 http://192.30.23.45/admin/channelm2/set\_ params.cgi?rec\_enabled=on

Pearl Nano doesn't support multiple channels, multiple layouts, recorders, touch screen, and the Motion JPEG codec. Commands related to these are either ignored (for example, you cannot delete the channel or create a new layout on Pearl Nano), or applied to only a single target item, such as the single channel or layout on Pearl Nano.

#### Multiple requests

You can include multiple key/value pairs in a single command by separating the statements with *&*. For example, the key for product name is **product\_name** and the key for firmware version is firmware version.

The command to request both the product name and the firmware version is:

http://<*address*>/admin/channel1/get\_params.cgi?product\_name&firmware\_version

To turn off publishing (i.e. set to 0) and set the bitrate (vbitrate) to 256,000:

http://<*address*>/admin/channel1/set\_params.cgi?publish\_type=0&vbitrate=256K

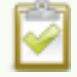

You can substitute *https* for *http* in the urls.

#### Third party applications like wget

If you're using a third party application like wget to send commands to your Pearl system, always include the admin username and password when viewing or setting configuration items.

Specify your Pearl system's IP address, password and the key(s) or value(s) you want to query using the following syntax. Note that your system may require use of single quotes around the password to handle special characters such as exclamation marks. You can substitute *https* for *http* in the urls.

#### get\_param using wget:

wget --http-user=admin --http-passwd=<*password*> http://<*address*>/admin/channel<*N*>/get\_ params.cgi?<*key*>[&<*key*>]

#### set\_param using wget:

wget --http-user=admin --http-passwd=<*password*> http://<*address*>/admin/channel<*N*>/set\_ params.cgi?<*key*>=<*value*>[&<*key*>=<*value*>]

Where <*address*> is the IP address of the Pearl system, channel<*N*> is the channel number (i.e. *channel2* for channel number two), *key* is the configuration key for the item being checked or changed (see [Configuration keys](#page-21-0) for third party APIs), and *value* is the value to set for the configuration item.

## <span id="page-18-0"></span>Global variable HTTP commands for custom layouts

Pearl Legacy API can create global variables using HTTP commands embedded in a custom layout as responsive text overlay elements. For information about text overlays and adding a global variables to a custom layout, see the user guide for your Pearl system. You cannot substitute *https* for *http* in the global variable HTTP commands.

#### Important considerations for global custom layout variables

- Each system variable must have its own unique name
- System variable names and variable values are case sensitive
- Each variable name must start with a letter or underscore sign and is followed by any combination of letters, digits and underscore characters [A-Za-z\_0-9]{0,32} to a limit of 32 total characters (note that saving an empty string to a variable will clear the variable value)
- There is a limit of 1024 total unique system variables per system.
- System variables can be used in text labels across any number of channels.
- System variable commands can be issued at a frequency of 5 per second, and up to 6 variables may be set in a single command (for example, variables "gpsvar1", "gpsvar2" and "gpsvar3" can be updated in a single command, five times per second). After issuing a set command, all channels using the specified variable(s) are updated. The frequency of commands issued is not influenced by the number of channels on your Pearl system.
- System variables are considered volatile data and are erased when your Pearl system reboots.

### Set variables – syntax and example

A set command saves a value to a variable, where <*address*> is the IP address of the Pearl system, *name* is the unique name for each variable, and *value* is the text/character content stored in each variable.

You can set multiple variables at the same time by separating each variable with an "&".

To "set" variables, use the following syntax:

#### http://<*address*>/admin/set\_variables.cgi?*name1*=*value1*[&*nameN*=*valueN*]

For values with spaces, encode space as %20. (i.e.: set\_variables.cgi?name1=640%20x%20480)

To erase a previously set variable, simply set the variable's name with an empty space.

```
Example: "http://192.168.0.129/admin/set_
variables.cgi?gpsvar1=N103%2068201%20W765%2029712&gpsvar2=S490%2018731%
20E756%2019890&gpsvar3=N123%2046891%20W345%2065431&gpsvar4=S767%2033410
%20E770%2004513"
sets:
"gpsvar1" to "N103 68201 W765 29712"
"gpsvar2" to "S490 18731 E756 19890"
"gpsvar3" to "N123 46891 W345 65431"
"gpsvar4" to "S767 33410 E770 04513"
```
#### Get variables – syntax and example

A get command returns the value of a variable called *name*. You can return multiple variables at the same time by separating each variable with an "&".

To "get" a variable or a list of specific variablesx:

#### http://<*address*>/admin/get\_variables.cgi?*name1*[&*nameN*]

**Example**: "http://192.168.0.129/admin/get\_variables.cgi?gpsvar1"

returns: "gpsvar1=N103 68201 W765 29712"

To "get" a list of all variables saved to the Pearl system:

#### http://<address>/admin/get\_variables.cgi

```
Example: "http://192.168.0.129/admin/get_variables.cgi"
returns:
"gpsvar1=N103 68201 W765 29712
```

```
gpsvar2=S490 18731 E756 19890
gpsvar3=N123 46891 W345 65431
gpsvar4=S767 33410 E770 04513"
```
# <span id="page-21-0"></span>Configuration keys for third party APIs

Using the Legacy HTTP/HTTPS API or Legacy RS-232 API, you can send query and configuration commands to your Pearl system. For the RS-232 and HTTP/HTTPS syntax and important considerations, see [About](#page-6-0) Legacy RS-232 / serial port [commands](#page-6-0) and About Legacy [HTTP/HTTPS commands.](#page-14-0)

Using a "SET" command in RS-232 must always follow with the "SAVECFG" command for the new configuration setting(s) to take effect.

When setting keys to values with spaces, use the following syntax.

For RS-232, enclose in quotes:

STOPI

#### SET.2.framesize="640 x 480"

For HTTP/HTTPS, encode each space:

#### %20: set\_params.cgi?framesize=640%20x%20480

Since Pearl Nano is a single-channel encoder, the channel index number is always 1. Pearl Nano doesn't support multiple channels, multiple layouts, recorders, touch screen, and the Motion JPEG codec. Commands related to these are either ignored (for example, you cannot delete the channel or create a new layout on Pearl Nano), or applied to only a single target item, such as the single channel or layout on Pearl Nano. Commands related to touch screen settings are not supported.

The following categories of API keys are supported:

- [System-level](#page-22-0) settings keys (read-only)
- System-level [settings keys](#page-23-0) (read/write)
- [System-level](#page-23-1) custom layout keys (read/write)
- Touch screen settings keys [\(read/write\)](#page-24-0)
- Recording [configuration](#page-25-0) keys
- HTTP server [configuration](#page-25-1) keys
- IP-based access control [configuration](#page-26-0) keys
- Broadcast [configuration keys](#page-26-1)
- Channel encoder [configuration](#page-27-0) keys
- Channel layout [configuration](#page-28-0) keys
- Audio [configuration](#page-29-0) keys
- Stream publishing [configuration](#page-30-0) keys
- RTSP Announce [configuration](#page-30-1) keys (Publish type 2)
- RTP/UDP [configuration](#page-31-0) keys (Publish type 3)
- MPEG-TS [configuration](#page-31-1) keys (Publish types 4 and 5)
- RTMP push [configuration](#page-32-0) keys (Publish type 6 and 7)
- Content metadata [configuration](#page-32-1) keys

You can also see the list of supported keys when you browse to the following URL, where <*address*> is the IP address of your Pearl system:

http://<*address*>/admin/http\_api.cgi

## <span id="page-22-0"></span>System-level settings keys (read-only)

The following read-only system-level setting keys are supported. The channel number can be omitted from the command when requesting the value for these keys.

Table 4 Supported Read-Only System-level Settings configuration keys

| <b>Key</b>           | Values                                              | <b>Description</b>                                                                                                    |
|----------------------|-----------------------------------------------------|----------------------------------------------------------------------------------------------------|
| firmware_<br>version | String, including the<br>text FIRMWARE<br>VERSION=. | The system's firmware version.<br>The value is read-only.                                                                                      |
| mac_address          | <b>String</b>                                       | The system's mac address. Useful for debugging.<br>The value is read-only.                                                                     |
| product_name         | <b>String</b>                                       | The product's name.<br>Useful to confirm you are communicating with the right<br>product or for debugging purposes.<br>The value is read-only. |

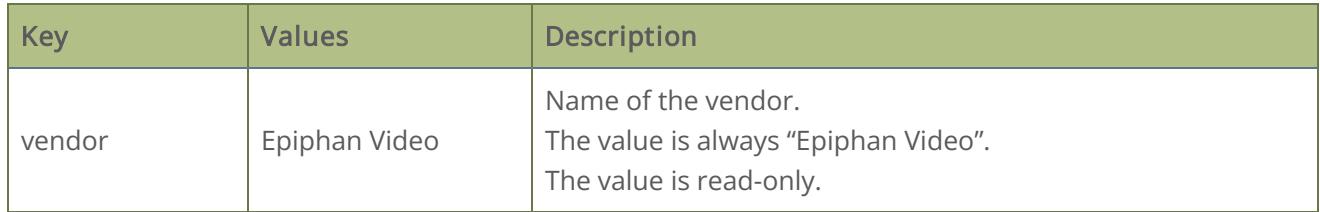

## <span id="page-23-0"></span>System-level settings keys (read/write)

The following read/write system-level setting keys are supported. The channel number can be omitted from the command when requesting the value for these keys.

Table 5 Supported Read/Write System-level Settings configuration keys

| <b>Key</b>           | Values                  | <b>Description</b>                                                                                                    |
|----------------------|-------------------------|----------------------------------------------------------------------------------------------------|
| frmcheck_<br>enabled | on<br>empty string ("") | Enables or disables automatic firmware update checking.<br>To enable firmware update checking, set to on.<br>To disable firmware update checking, set to an empty string<br>$("")$ . |
| description          | string                  | To give this system a name in the Epiphan discovery utility,<br>specify a description string.                                                                                        |

## <span id="page-23-1"></span>System-level custom layout keys (read/write)

The following read/write system-level custom layout keys are supported.

#### Table 6 Supported read/write system-level custom layout keys

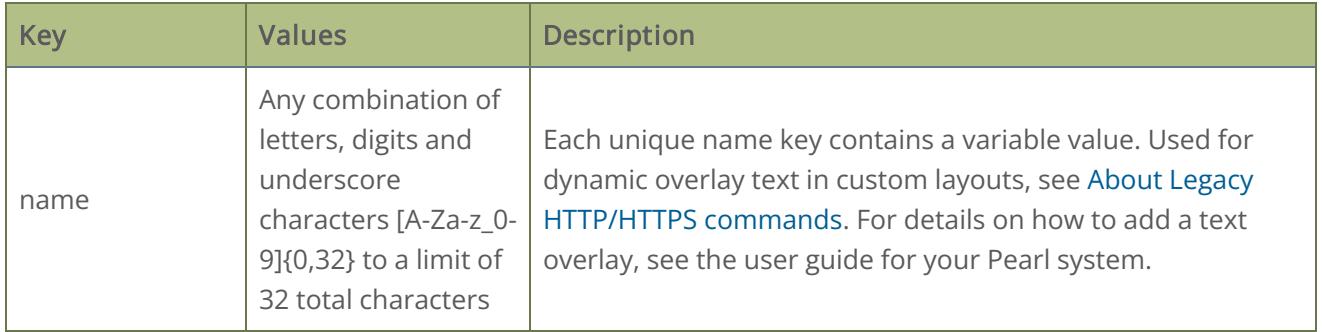

## <span id="page-24-0"></span>Touch screen settings keys (read/write)

The following configuration keys are supported for modifying the touch screen configuration. The channel number can be omitted from the command when requesting or setting the value for these keys.

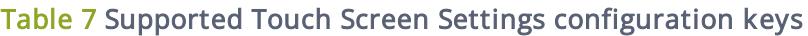

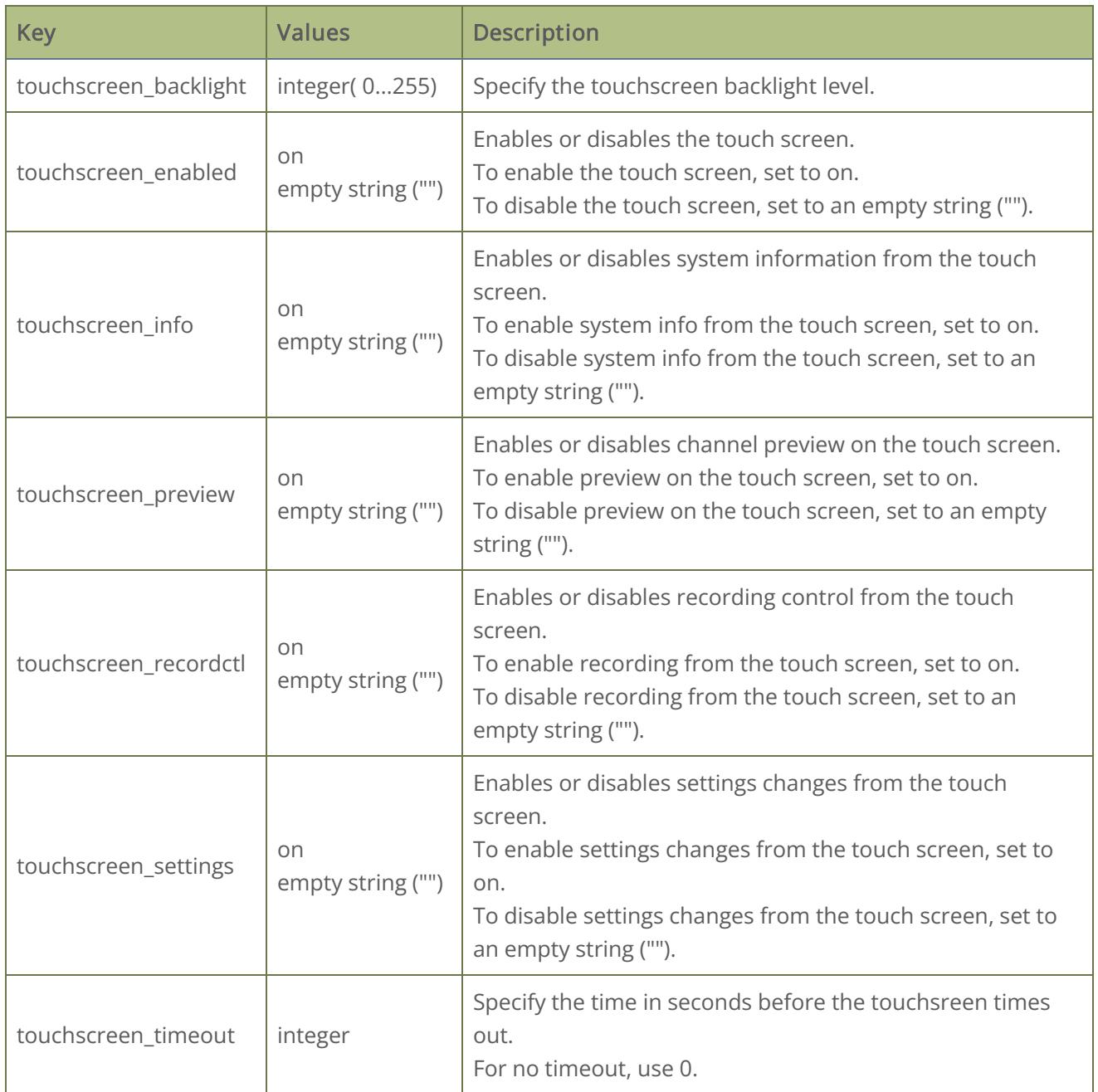

## <span id="page-25-0"></span>Recording configuration keys

The following recording settings are supported. Specify the channel or recorder you want to configure.

Table 8 Supported Recording configuration keys

| <b>Key</b>    | <b>Values</b>                   | <b>Description</b>                                                                                                    |
|---------------|---------------------------------|----------------------------------------------------------------------------------------------------|
| rec_enabled   | on<br>empty string ("")         | Enables or disables recording.<br>To enable recording, set to on.<br>To disable recording, set to an empty string (""). |
| rec_format    | avi<br>mov<br>mp4<br>mp4f<br>ts | Specifies the format of the saved file. (mp4 is used for the<br>progressive mp4 file format, mp4f for fragmented)       |
| rec_prefix    | string                          | Specifies a prefix for the recorded filenames.                                                                          |
| rec_sizelimit | integer                         | Specifies the file size limit, in kilobytes (kB).                                                                       |
| rec_timelimit | string (no quotes)<br>hh:mm:ss  | Specifies the time limit before a new recording file is created.<br>For example, for 3 hour recordings, use 3:00:00     |

## <span id="page-25-1"></span>HTTP server configuration keys

The following settings are supported for configuration of the local HTTP server on your Pearl system.

#### Table 9 Supported HTTP Server configuration keys

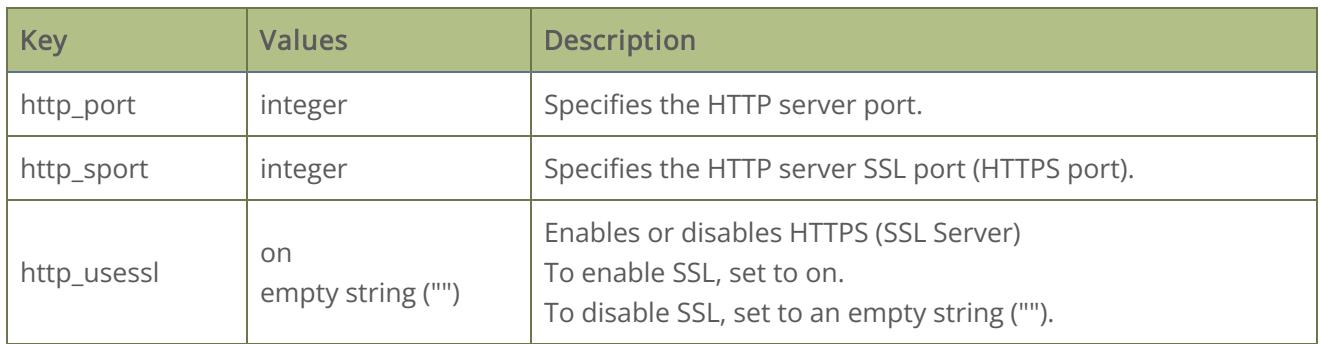

## <span id="page-26-0"></span>IP-based access control configuration keys

The following settings are supported for configuring allowed and denied IP addresses for the Pearl system (not individual channels). For more information about creating Allow and Deny lists to restrict user access, see the user guide for your Pearl system.

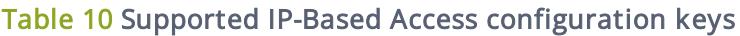

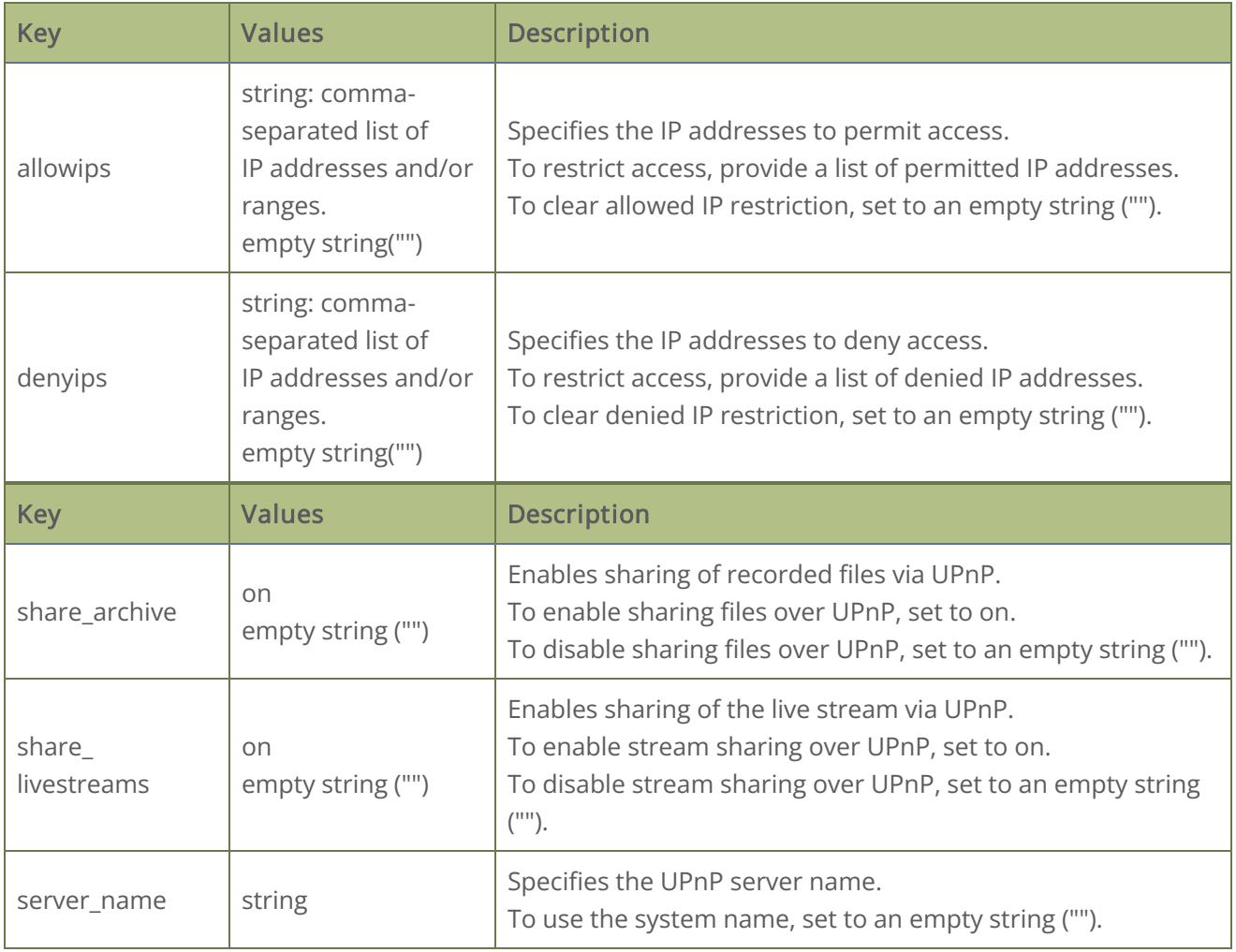

## <span id="page-26-1"></span>Broadcast configuration keys

The following settings for streaming to viewers (broadcasting) are supported, including stream access control settings.

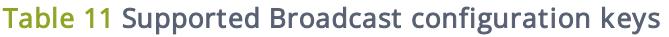

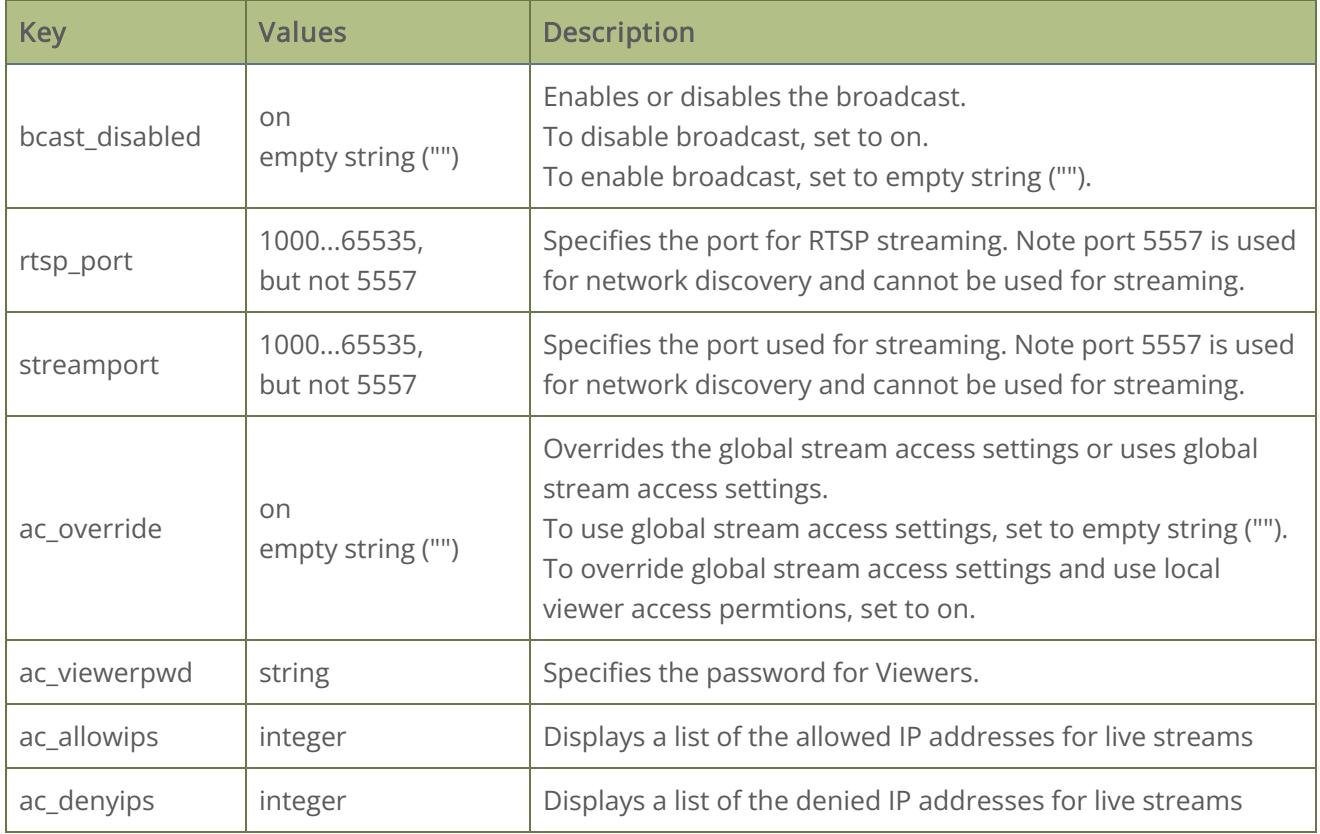

## <span id="page-27-0"></span>Channel encoder configuration keys

The following encoder settings are supported for each channel. For more information on individual encoding parameters, see the user guide for your Pearl system. For Pearl Nano, the channel index number is always 1.

Table 12 Supported channel encoder configuration keys

| <b>Key</b>    | Values                             | <b>Description</b>                                                                                                    |
|---------------|------------------------------------|----------------------------------------------------------------------------------------------------|
| autoframesize | <sub>on</sub><br>empty string ("") | Enables or disables use of the current signal's resolution<br>as the frame size. Is switched to off if a frame size is<br>manually specified.<br>To use current signal's frame size, set to on.<br>To specify frame size directly, set to empty string (""). |
| codec         | h.264<br>mjpeg                     | Specifies the stream codec.                                                                                                    |

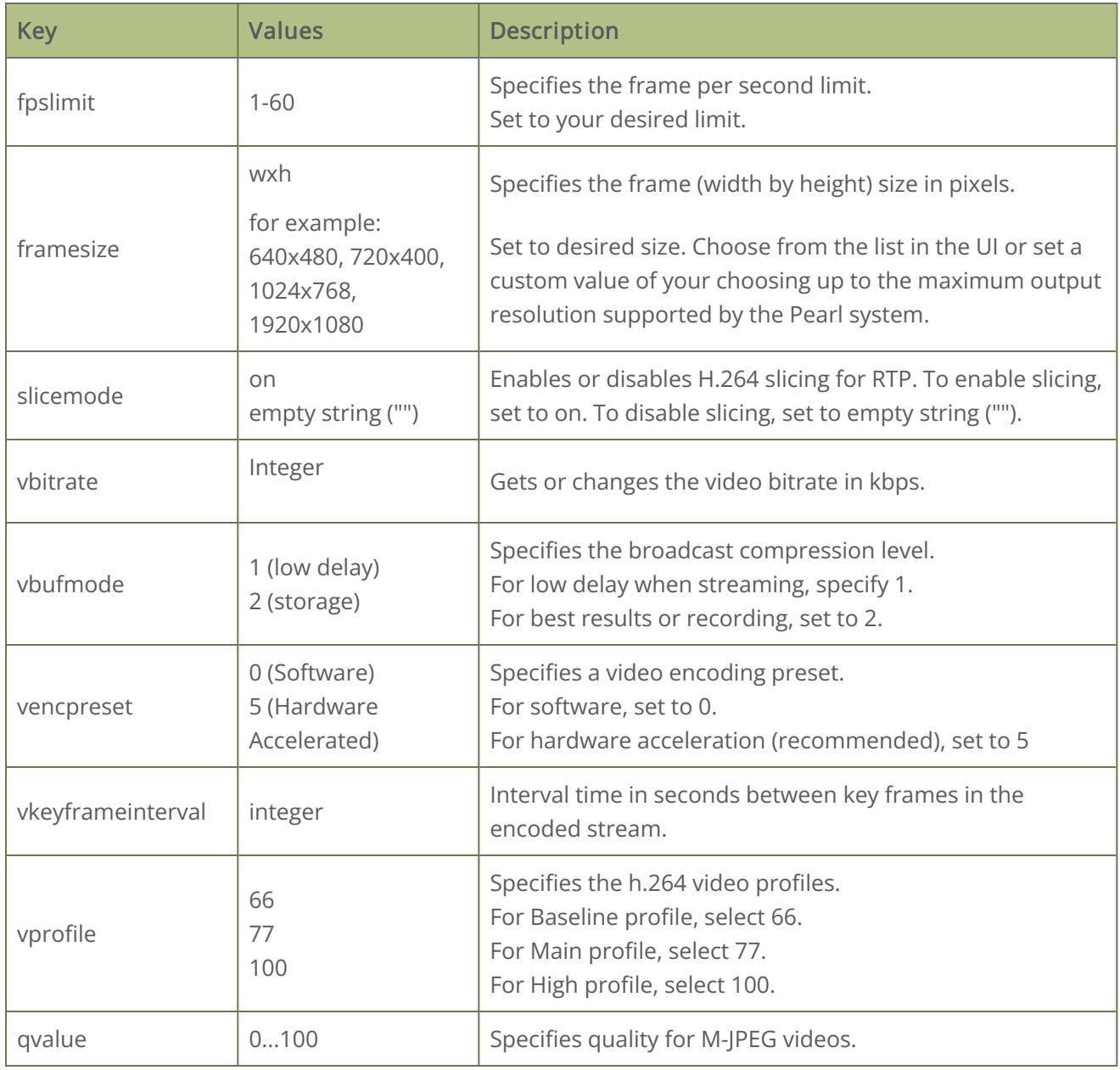

## <span id="page-28-0"></span>Channel layout configuration keys

To work with layouts, you need to know the integer identifier of the layout. To find the layout's identifier, select the layout using the Admin panel and look for the identifier in the browser's url. For Pearl Nano, the layout identifier is always 1.

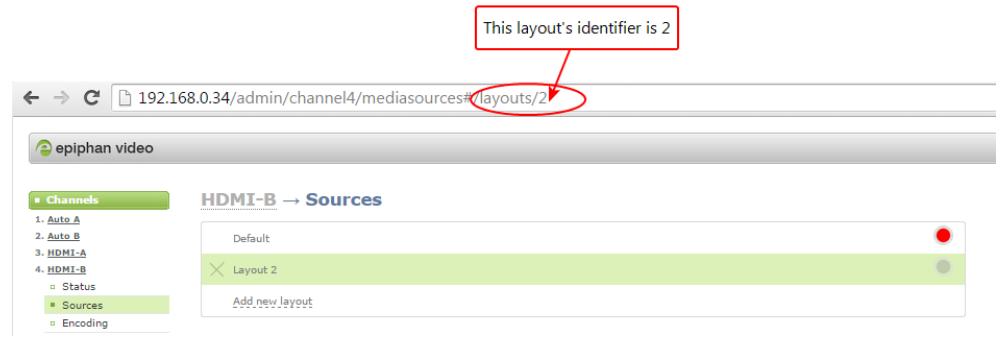

#### Table 13 Supported channel layout configuration keys

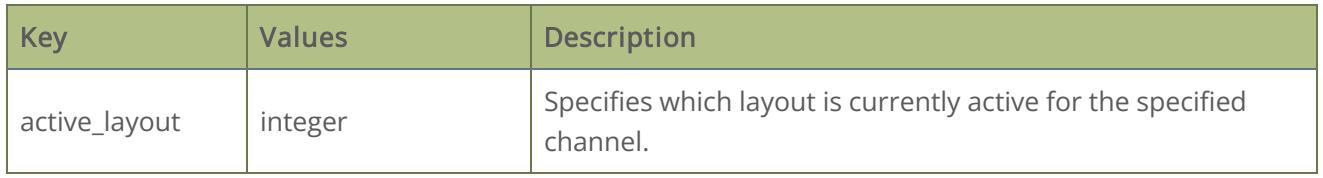

## <span id="page-29-0"></span>Audio configuration keys

The following audio configuration keys are supported. For more information about audio encoding settings, see the user guide for your Pearl system.

#### Table 14 Supported Audio configuration keys

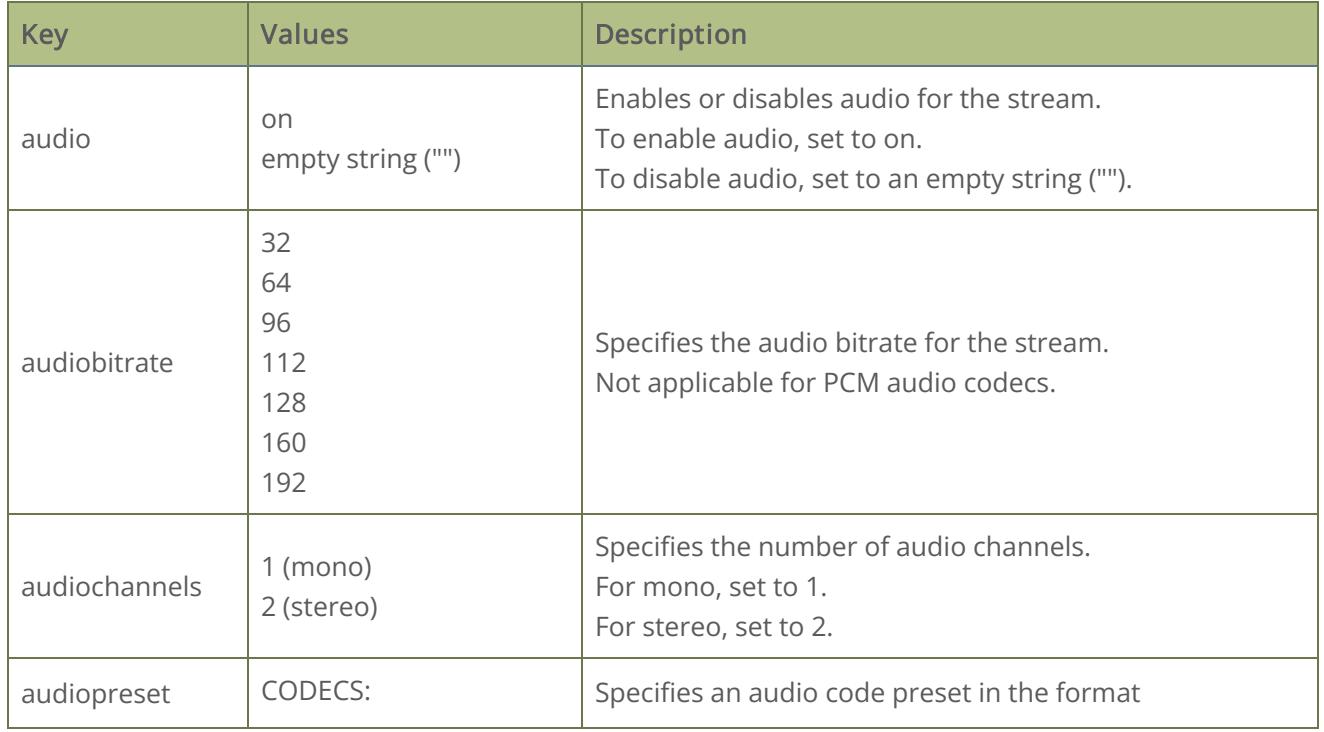

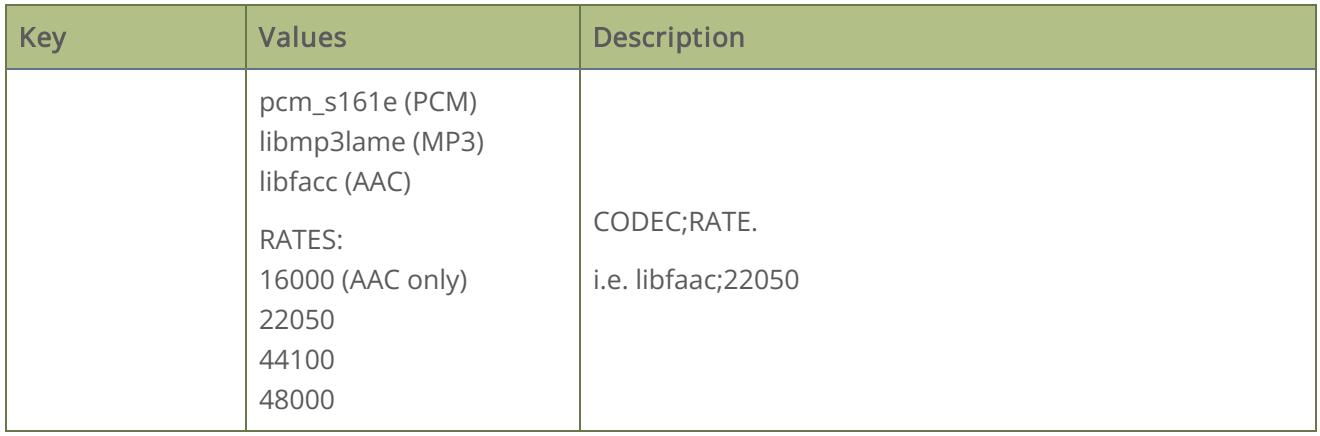

## <span id="page-30-0"></span>Stream publishing configuration keys

The system supports the following stream publishing settings. For more information about streaming, see the user guide for your Pearl system.

#### Table 15 Supported Stream Publishing configuration keys

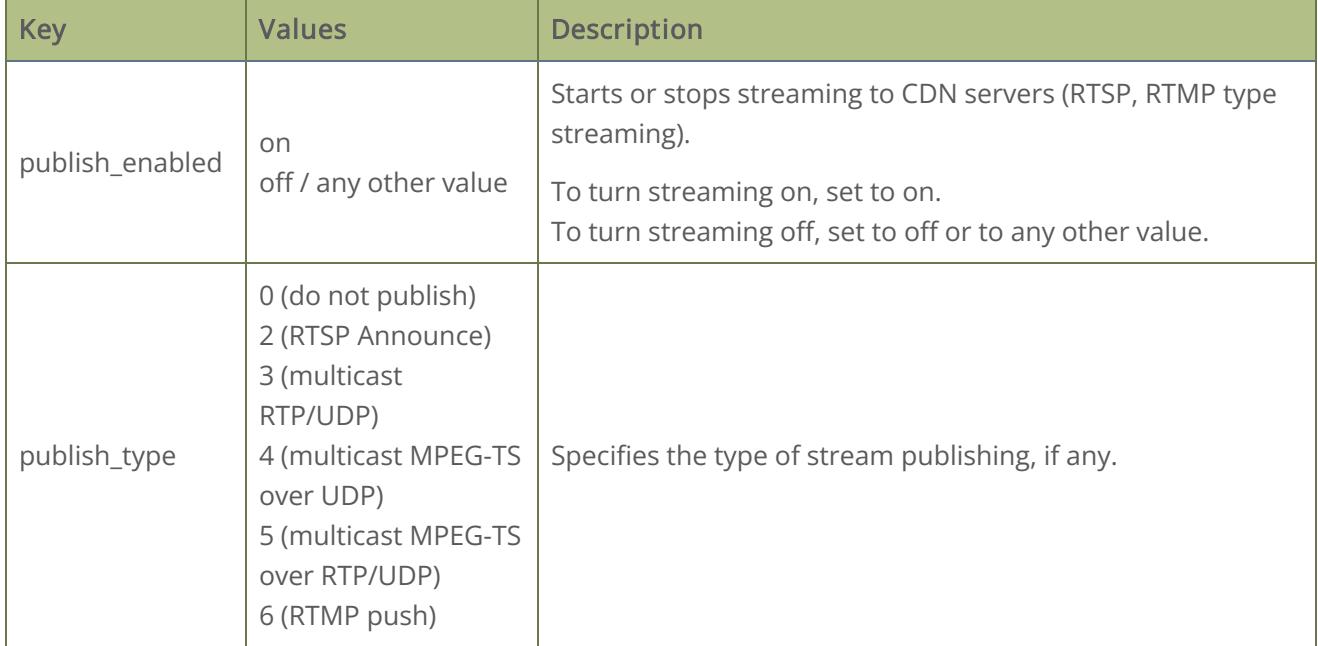

## <span id="page-30-1"></span>RTSP Announce configuration keys (Publish type 2)

The following settings are supported when the publish type is set to RTSP Announce. For more information on RTSP and these settings, see the user guide for your Pearl system.

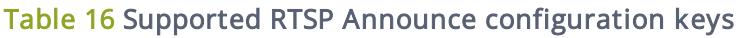

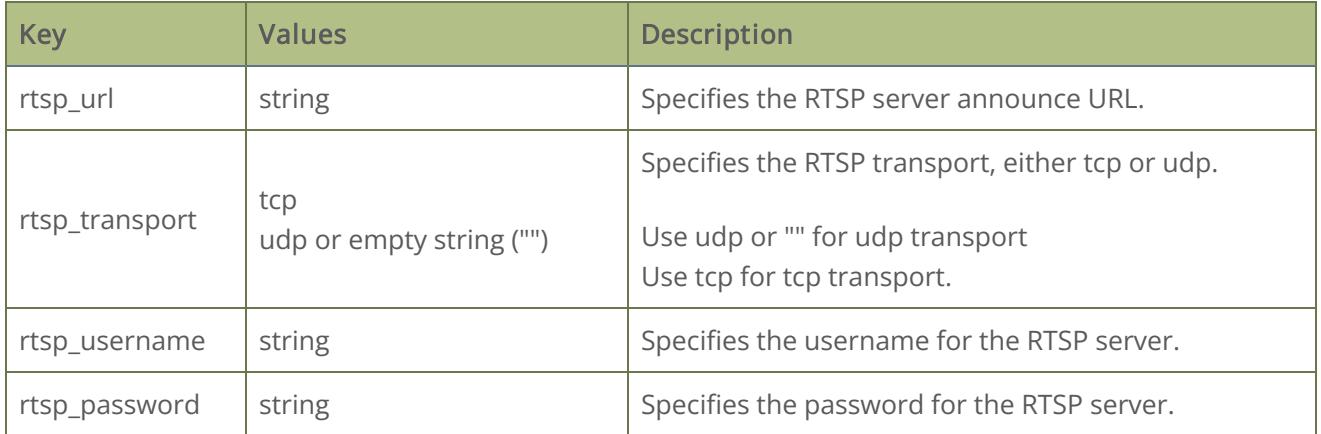

## <span id="page-31-0"></span>RTP/UDP configuration keys (Publish type 3)

The following settings are supported when the publish type is set to RTP/UDP. For more information on RTP/UDP and these settings, see the user guide for your Pearl system.

Table 17 Supported RTP/UDP configuration keys

| <b>Key</b>      | <b>Values</b>              | <b>Description</b>                                                                                                    |
|-----------------|----------------------------|----------------------------------------------------------------------------------------------------|
| unicast_address | string (IP address)        | Specifies the unicast/multicast address.                                                                                                 |
| unicast_aport   | 100065535,<br>but not 5557 | Specifies the UDP port for RTP/UDP audio streaming. Note<br>port 5557 is used for network discovery and cannot be used<br>for streaming. |
| unicast_vport   | 100065535,<br>but not 5557 | Specifies the UDP port for RTP/UDP video streaming. Note<br>port 5557 is used for network discovery and cannot be used<br>for streaming. |

## <span id="page-31-1"></span>MPEG-TS configuration keys (Publish types 4 and 5)

The following settings are supported when the publish type is set to MPEG-TS and for associated Session Announcement Protocol (SAP) distribution. For more information on MPEG-TS and these settings, see the user guide for your Pearl system.

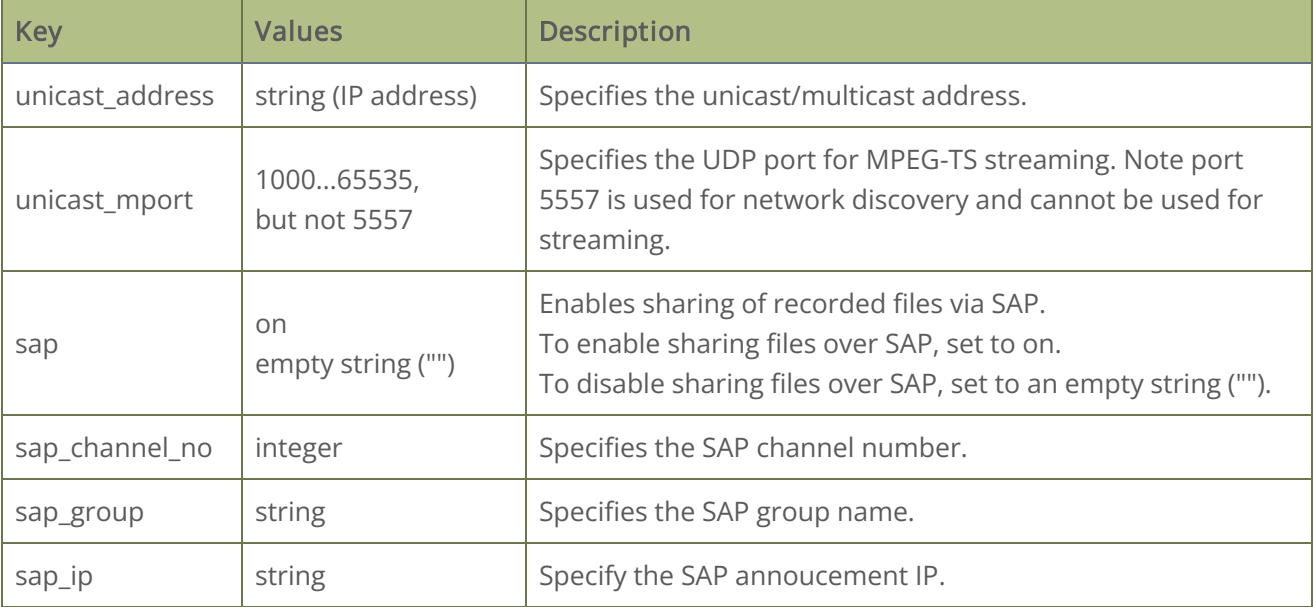

#### Table 18 Supported MPEG-TS and SAP configuration keys

## <span id="page-32-0"></span>RTMP push configuration keys (Publish type 6 and 7)

The following settings are supported when the publish type is set to RTMP Push. For more information on RTMP/ RTMPS and these settings, see the user guide for your Pearl system.

Table 19 Supported RTMP Push Configuration Keys

| <b>Key</b>    | Values | <b>Description</b>                                             |
|---------------|--------|----------------------------------------------------------------|
| rtmp_url      | string | Specifies the RTMP server URL.                                 |
| rtmp_stream   | string | Specifies the RTMP stream name, as configured with the<br>CDN. |
| rtmp_username | string | Specifies the username for the RTMP server.                    |
| rtmp_password | string | Specifies the password for the RTMP server.                    |

## <span id="page-32-1"></span>Content metadata configuration keys

The following keys are available for configuration of the content's metadata.

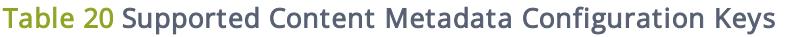

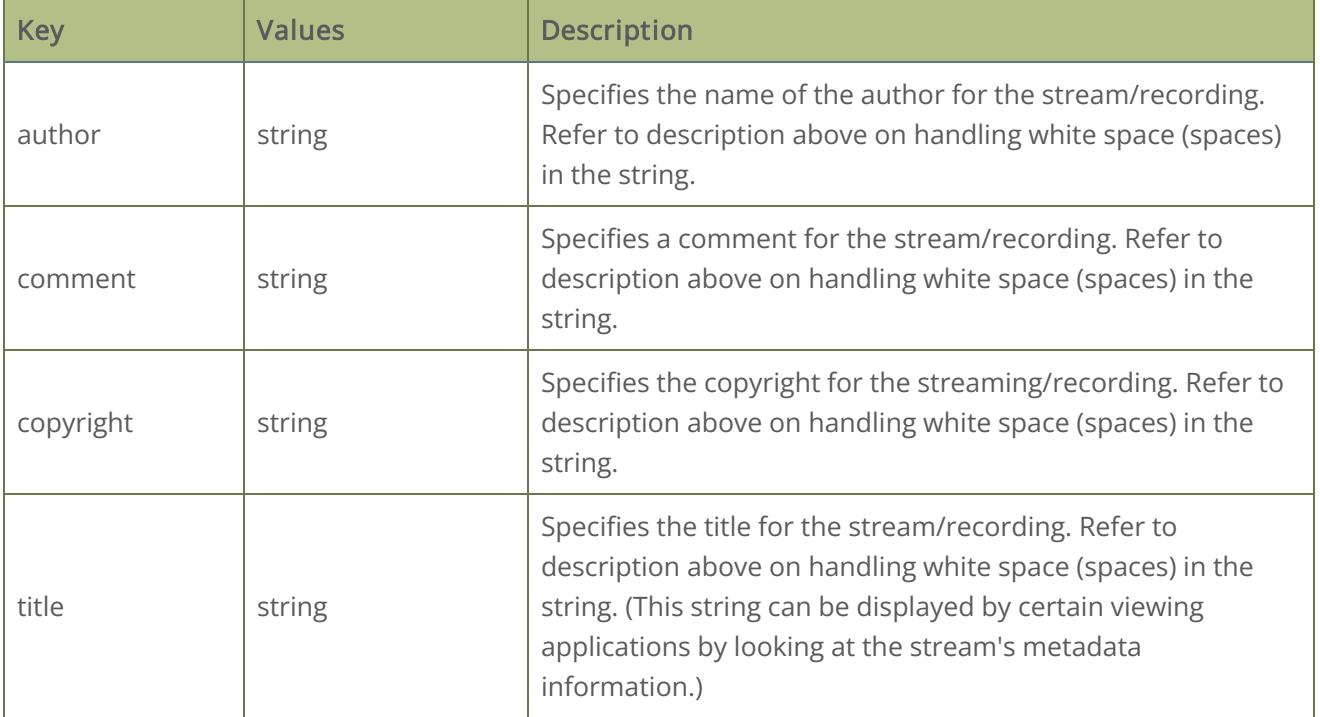

## <span id="page-34-0"></span>Legacy Designation

The RS-232 and HTTP APIs have been designated as Legacy. Further updates are unlikely, we recommend using our new REST API, [https://epiphan-video.github.io/pearl\\_api\\_swagger\\_ui/.](../../_landingPages/recording.htm/#https://epiphan-video.github.io/pearl_api_swagger_ui/)

### Release 4.12.1 revision 3

To comply with security mandates, Pearl system firmware update 4.14.2 introduced password requirements for the admin, operator, and viewer user accounts. If no passwords are currently assigned to the user accounts on Pearl and a factory reset or default configuration preset is applied after upgrading the firmware, connection to Pearl will fail. Assign passwords to Pearl's admin, operator, and viewer user accounts then update your API scripts to supply the appropriate username and password. If passwords are already set up and included in your API scripts, no additional action is required.

Assign passwords to the user accounts on Pearl using the Admin panel or run the following HTTP API commands:

```
POST http://{{host}}/api/system/access/passwords
Authorization: Basic {{username}}:{{password}}
Content-Type: application/json
Accept: application/json
{
"admin": "",
"operator": "",
"viewer": ""
}
```
### Release 4.12.1 revision 2

Added Pearl Nano support. No API commands were added or modified. Pertinent Pearl Nano considerations include:

- Pearl Nano's channel index number is always 1. The layout identifier is also always 1.
- Pearl Nano doesn't support multiple channels, multiple layouts, recorders, touch screen, and the Motion JPEG codec. Commands related to these are either ignored (for example, you cannot delete the channel or create a new layout on Pearl Nano), or applied to only a single target item, such as the single channel or layout on Pearl Nano.

## Release 4.12.1

The initial publication of the *Pearl System API Guide* aligns with Pearl-2 and Pearl Mini firmware release 4.12.1 and is compatible with subsequent firmware releases of those products until otherwise noted. There are no API changes to document from the previous release of the Pearl firmware.

## <span id="page-35-0"></span>Software license

ATTENTION: THE SOFTWARE AND DOCUMENTATION PROVIDED UNDER THIS AGREEMENT ARE BEING LICENSED TO YOU BY EPIPHAN SYSTEMS INC. ("LICENSOR") AND ARE NOT BEING SOLD. THIS AGREEMENT CONTAINS LIMITATIONS ON REPRESENTATIONS, WARRANTIES, CONDITIONS, REMEDIES, AND LIABILITIES THAT ARE APPLICABLE TO THE SOFTWARE AND DOCUMENTATION.

#### Epiphan Systems Inc.

#### Software License

IMPORTANT: BEFORE DOWNLOADING, INSTALLING, OR USING THE SOFTWARE AND DOCUMENTATION, PLEASE CAREFULLY READ THIS AGREEMENT WHICH CONTAINS THE TERMS AND CONDITIONS UNDER WHICH YOU ARE ACQUIRING A LICENSE TO USE THE SOFTWARE AND DOCUMENTATION. IF YOU DO NOT ACCEPT THE TERMS AND CONDITIONS OF THIS AGREEMENT PLEASE DO NOT DOWNLOAD, INSTALL, OR USE THE SOFTWARE AND DOCUMENTATION AND PROMPTLY RETURN OR DESTROY THE SOFTWARE AND DOCUMENTATION. IF YOU DOWNLOAD, INSTALL, OR USE THE SOFTWARE AND/OR DOCUMENTATION, YOU WILL HAVE ACCEPTED AND AGREED TO THESE TERMS AND CONDITIONS. THE SOFTWARE, HARDWARE AND DOCUMENTATION ARE ALSO PROTECTED BY COPYRIGHT LAWS AND INTERNATIONAL COPYRIGHT TREATIES, AS WELL AS OTHER INTELLECTUAL PROPERTY LAWS. IF YOU ARE AN AGENT OR EMPLOYEE OF AN ENTITY, YOU REPRESENT AND WARRANT THAT (I) THE INDIVIDUAL ACCEPTING THIS AGREEMENT IS DULY AUTHORIZED TO ACCEPT THIS AGREEMENT ON SUCH ENTITY'S BEHALF AND TO BIND SUCH ENTITY, AND (II) SUCH ENTITY HAS FULL POWER, CORPORATE OR OTHERWISE, TO ENTER INTO THIS AGREEMENT AND PERFORM ITS OBLIGATIONS UNDER THIS AGREEMENT.

1. Definitions: In this Agreement:

"Agreement" means this Epiphan Systems Inc. Software License;

"API" means an application programming interface;

"Documentation" means the technical publications delivered to You with the Software relating to the installation and operation of the Software and/or Hardware, such as reference, user, installation and technical guides and release notes;

"Epiphan" means Epiphan Systems Inc;

"Epiphan Hardware Product" means an Epiphan hardware product (including enclosure and mechanical parts, circuitry and electrical and electronic components contained therein) purchased by You, which is intended to be used in conjunction with the licensed Software and Documentation;

"License Key" means a series of computer-generated characters used for the purpose of controlling the operation of Epiphan Hardware Products and/or related Software;

"Software" means the Licensor binary and/or bytecode software and/or firmware programs that are (i) specified in Your Order or that are included with or in the Epiphan Hardware Products specified in Your Order, (ii) are made available to You for download after acceptance of this Agreement, (iii) are packaged with this Agreement, (iv) pre-installed on Epiphan Hardware Products, (v) embed this Agreement in their installer(s) and which are installed after acceptance of this Agreement, or (vi) embed this Agreement in their product documentation. Software also includes the related Documentation;

"You" or "Your" means the individual acquiring the Software license or any entity on whose behalf such individual is acting. In the case of an entity, "You" includes any entity that by majority voting interest controls, is controlled by, or is under common control with You; and

"Your Order" means (i) the web forms provided by Epiphan or its applicable reseller or distributor for ordering Epiphan Hardware Products and related Software licenses, or (ii) written documents executed by Epiphan, or one of its resellers or distributors, and You in respect to Your purchases of Epiphan Hardware Products and/or related Software licenses.

2. Grant of Software License: Subject to the terms and conditions of this Agreement, including payment of any applicable fees specified in Your Order, Licensor grants You a non-exclusive, non-transferable, non-sublicensable, internal license to use the number of copies of the Software specified in Your Order and to use the Software functions specified in Your Order solely for operation on the Epiphan Hardware Products for which such Software has been designed as specified in the Documentation for such Software. If the number of copies of Software is not specified in Your Order, then the number of copies shall be a reasonable number of copies. You acknowledge and agree that the ability to use certain Software functions is controlled by a Licensing Key and that You will not be able to use such functions unless You have paid the applicable fees charged by Epiphan for the right to use such functions and to receive a Licensing Key to enable such functions. For functions that are controlled by a Licensing String You shall only use that Licensing String with the copy of the Software for which it was issued and You shall not use that copy of the Licensing String with any other copies of the Software that You may have or make. All copies of the Software made by You shall include all trademarks, copyright notices, restricted rights legends, proprietary markings and the like exactly as they appear on the copy of the Software originally provided to You. No other rights in the Software or Documentation are granted to You.

3. Open Source Software: Binary, bytecode and source code versions of certain open source software packages may be embedded in or distributed with the Software ("Open Source Software"). If a separate license agreement for an item of open source software is: delivered to You with the Software; included in the download package for the Software; referenced in any material (including the Documentation) that is included in the download or distribution package for the Software; or listed at www.epiphan.com/opensource, then such open source software shall be Open Source Software and such separate license agreement shall govern Your use of that item or version of such open source software. The Open Source Software may include free software (i.e. software licensed under the GNU Lesser General Public License or other free software licenses) for which the applicable free software license may also require that the source code for such free software be made available to those receiving only executable versions of such free software. If the source code for any free software distributed with the Software is not provided with the Software, then upon request, within a three (3) year period from the original receipt of the binary or bytecode version of such Open Source Software from Licensor, for a fee that shall not exceed Licensor's costs associated with the shipping of the source code for such free software, Licensor will provide a copy of the source code for such free software to You.

4. Restrictions: The terms set forth in this Section 4 are additional conditions to the licenses granted in Section 2. Your right to use the Software is conditioned upon Your timely payment of the full amount of fees due for: (i) the Epiphan Hardware Product(s) on which You want to use the Software; (ii) all support agreements You have entered into with Licensor or any of its distributors and/or resellers; (iii) licensed Software and Documentation.

You shall not reverse engineer, disassemble, reverse translate, decompile or in any other manner decode any Epiphan Hardware Product or Software except to the extent the Software is distributed with any Open Source Software that prohibits the imposition of such a restriction or to the extent the foregoing restriction is expressly prohibited by applicable law notwithstanding a contractual obligation to the contrary. You acknowledge and agree that no rights in respect to the source code of the Software are granted to You. You acknowledge and agree that the rights in respect to use of the Software and Documentation are granted only for use in conjunction with Epiphan Hardware Products. You shall not distribute, lease, rent, grant a security interest in, assign, or otherwise transfer the Software except as expressly provided in this Agreement. You shall not modify or create any derivatives works of the Software or merge all or any part of the Software with another program. Notwithstanding the foregoing, You may call public APIs made available by Epiphan in the Software from applications developed by or on Your behalf provided that such applications do not embed any of the Software other than the minimum linkage materials required to call separately running instances of the Software. You shall not use the Software or make the Software available to any third parties as part of any service bureau, time sharing service, application service provider offering, software-as-a-service offering or any other managed service offering. You shall not disclose any performance, benchmarking, or feature-related information about the Software. You further agree not to disclose, transfer or otherwise provide to any third party any portion of the Software, except as expressly permitted herein.

Some Epiphan Hardware Products and Software embed third-party APIs that integrate with third-party party services ("Third-Party Services") to allow users of such Epiphan Hardware Products and Software to interact with such Third-Party Services for various capabilities offered by such Third-Party Services, such as, and without limitation, authentication, uploading and downloading of video content and other features made available by such Third-Party Services. If You access or use any ThirdParty Service and/or related APIs using an Epiphan Hardware Product and/or the Software then You shall comply with all of the terms and conditions for such Third-Party Service and/or related APIs.

5. Disclaimer of Warranties: EXCEPT FOR ANY WARRANTIES THAT MAY BE PROVIDED IN ANY COMMERCIAL AGREEMENT EXECUTED BETWEEN YOU AND LICENSOR (OR BETWEEN YOU AND ONE OF LICENSOR'S RESELLERS OR DISTRIBUTORS), THE EPIPHAN HARDWARE PRODUCTS, SOFTWARE AND/OR DOCUMENTATION ARE PROVIDED "AS IS", WITHOUT ANY REPRESENTATIONS, CONDITIONS, AND/OR WARRANTIES OF ANY KIND. WITHOUT LIMITATION, LICENSOR AND ITS AFFILIATES AND ITS AND THEIR LICENSORS, SUPPLIERS, SUBCONTRACTORS, RESELLERS AND DISTRIBUTORS DISCLAIM ANY AND ALL IMPLIED REPRESENTATIONS, CONDITIONS AND/OR WARRANTIES OF MERCHANTABILITY, MERCHANTABLE QUALITY, NON-INFRINGEMENT, DURABILITY, COMPATIBILITY, TITLE, SATISFACTORY QUALITY AND/OR FITNESS FOR A PARTICULAR PURPOSE WHETHER ARISING BY STATUTE, COURSE OF DEALING, USAGE OF TRADE OR OTHERWISE. EXCEPT AS OTHERWISE EXPRESSLY PROVIDED IN ANY COMMERCIAL AGREEMENT EXECUTED BETWEEN YOU AND LICENSOR (OR BETWEEN YOU AND ONE OF LICENSOR'S RESELLERS OR DISTRIBUTORS), THE ENTIRE RISK OF THE USE OF THE EPIPHAN HARDWARE PRODUCTS, SOFTWARE AND/OR DOCUMENTATION SHALL BE BORNE BY YOU. EXCEPT AS OTHERWISE EXPRESSLY PROVIDED IN ANY COMMERCIAL AGREEMENT EXECUTED BETWEEN YOU AND LICENSOR (OR BETWEEN YOU AND ONE OF LICENSOR'S RESELLERS OR DISTRIBUTORS), NEITHER LICENSOR NOR ANY OF ITS AFFILIATES NOR ANY OF ITS OR THEIR LICENSORS, SUPPLIERS, SUBCONTRACTORS, RESELLERS AND/OR DISTRIBUTORS MAKE ANY REPRESENTATIONS OR PROVIDE ANY CONDITIONS AND/OR WARRANTIES ABOUT THE SUITABILITY OF THE EPIPHAN HARDWARE PRODUCTS, SOFTWARE, SERVICES AND/OR DOCUMENTATION. NEITHER LICENSOR NOR ANY OF ITS AFFILIATES NOR ANY ITS OR THEIR LICENSORS, SUPPLIERS, SUBCONTRACTORS, RESELLERS AND/OR DISTRIBUTORS MAKE ANY REPRESENTATIONS OR PROVIDE ANY CONDITIONS AND/OR WARRANTIES WHATSOEVER ABOUT ANY INFORMATION AND/OR DATA THAT MAY BE PROCESSED BY OR MADE AVAILABLE USING ANY EPIPHAN HARDWARE PRODUCT AND/OR SOFTWARE OR ABOUT ANY THIRD-PARTY SERVICE THAT MAY BE ACCESSIBLE USING ANY EPIPHAN HARDWARE PRODUCT AND/OR SOFTWARE.

6. LIMITATION OF LIABILITY: NEITHER LICENSOR NOR ANY OF ITS AFFILIATES NOR ANY OF ITS OR THEIR LICENSORS, SUPPLIERS, SUBCONTRACTORS, RESELLERS AND/OR DISTRIBUTORS SHALL HAVE ANY LIABILITY TO YOU OR ANY OTHER PERSON OR ENTITY FOR ANY DAMAGES ARISING FROM THIS AGREEMENT, RELATING TO THE HARDWARE, SOFTWARE OR DOCUMENTATION, OR RELATING TO ANY SERVICES PROVIDED TO YOU BY LICENSOR (INCLUDING ITS AFFILIATES AND ITS AND THEIR LICENSORS, SUPPLIERS, SUBCONTRACTORS, RESELLERS AND/OR DISTRIBUTORS) IN RELATION TO THE EPIPHAN HARDWARE PRODUCTS, SERVICES, SOFTWARE AND/OR DOCUMENTATION FOR ANY INDIRECT, RELIANCE, INCIDENTAL, SPECIAL, PUNITIVE, EXEMPLARY OR CONSEQUENTIAL DAMAGES, INCLUDING, BUT NOT LIMITED TO, LOSS OF REVENUE OR PROFIT, LOSS OF OR DAMAGE TO DATA, BUSINESS INTERRUPTION, LOSS OF DATA, REPLACEMENT OR RECOVERY COSTS, OR OTHER COMMERCIAL OR ECONOMIC LOSS, WHETHER ARISING FROM CONTRACT, EQUITY, TORT (INCLUDING NEGLIGENCE OR STRICT LIABILITY) OR ANY OTHER THEORY OF LIABILITY, EVEN IF LICENSOR (INCLUDING ITS AFFILIATES AND ITS AND THEIR LICENSORS, SUPPLIERS, SUBCONTRACTORS, RESELLERS AND/OR DISTRIBUTORS) HAVE BEEN ADVISED OF THE POSSIBILITY OF SUCH DAMAGES, OR THEY ARE FORESEEABLE. THE LIMITATIONS IN THIS SECTION SHALL APPLY WHETHER OR NOT THE ALLEGED BREACH OR DEFAULT IS A BREACH OF A FUNDAMENTAL CONDITION OR TERM OR FUNDAMENTAL BREACH. SOME JURISDICTIONS DO NOT ALLOW THE EXCLUSION OR LIMITATION OF LIABILITY FOR CONSEQUENTIAL OR INCIDENTAL DAMAGES, SO THESE LIMITATIONS MAY NOT APPLY TO YOU. IN NO EVENT SHALL THE TOTAL CUMULATIVE LIABILITY OF LICENSOR (INCLUDING ITS AFFILIATES AND ITS AND THEIR LICENSORS, SUPPLIERS, SUBCONTRACTORS, RESELLERS AND DISTRIBUTORS) TO YOU OR ANY OTHER PERSON OR ENTITY FOR ANY DAMAGES ARISING FROM THIS AGREEMENT, RELATING TO THE EPIPHAN HARDWARE PRODUCTS, SOFTWARE, DOCUMENTATION AND/OR RELATING TO ANY SERVICES PROVIDED TO YOU BY LICENSOR (INCLUDING ITS AFFILIATES AND ITS AND THEIR LICENSORS, SUPPLIERS, SUBCONTRACTORS, RESELLERS AND DISTRIBUTORS) IN RELATION TO THE EPIPHAN HARDWARE PRODUCTS, SOFTWARE AND/OR DOCUMENTATION, EXCEED THE LICENSE FEES PAID BY YOU FOR THE SOFTWARE.

NOTWITHSTANDING ANY OTHER PROVISION IN THIS AGREEMENT, NEITHER LICENSOR NOR ANY OF ITS AFFILIATES OR ITS OR THEIR LICENSORS, SUPPLIERS, SUBCONTRACTORS, RESELLERS AND/OR DISTRIBUTORS SHALL HAVE ANY LIABILITY TO YOU OR ANY OTHER PERSON OR ENTITY WHATSOEVER IN RESPECT TO ANY DIRECT, INDIRECT, RELIANCE, INCIDENTAL, SPECIAL, PUNITIVE, EXEMPLARY OR CONSEQUENTIAL DAMAGES, INCLUDING, BUT NOT LIMITED TO, LOSS OF REVENUE OR PROFIT, LOSS OF OR DAMAGE TO DATA, BUSINESS INTERRUPTION, LOSS OF DATA, REPLACEMENT OR

RECOVERY COSTS, OR OTHER COMMERCIAL OR ECONOMIC LOSS, ARISING FROM OR RELATING TO ANY INFORMATION AND/OR DATA THAT MAY BE PROCESSED BY OR MADE AVAILABLE USING ANY EPIPHAN HARDWARE PRODUCT AND/OR SOFTWARE OR ARISING FROM OR RELATING TO ANY THIRD-PARTY SERVICE THAT MAY BE ACCESSIBLE USING ANY EPIPHAN HARDWARE PRODUCT AND/OR SOFTWARE.

THE DISCLAIMER OF REPRESENTATIONS, WARRANTIES AND CONDITIONS AND LIMITATION OF LIABILITY CONSTITUTE AN ESSENTIAL PART OF THIS AGREEMENT. YOU ACKNOWLEDGE THAT BUT FOR THE DISCLAIMER OF REPRESENTATIONS, WARRANTIES AND CONDITIONS AND LIMITATION OF LIABILITY, NEITHER LICENSOR NOR ANY OF ITS AFFILIATES OR ITS OR THEIR LICENSORS, SUPPLIERS, RESELLERS OR DISTRIBUTORS WOULD GRANT THE RIGHTS GRANTED IN THIS AGREEMENT.

7. Term and Termination: This Agreement shall continue for as long as You use the Software, however, it may be terminated sooner as provided in this Section 7. You may terminate this Agreement by destroying all copies of the Software and Documentation under Your control and providing certification of such destruction to Licensor or by returning the Software to Licensor. Licensor may terminate this Agreement immediately by providing You with written notice if: (a) You are in material breach of any provision of this Agreement, which breach, if capable of being cured, is not cured within thirty (30) days after Licensor gives You written notice thereof; or (b) You have committed a non-curable material breach of this Agreement. Upon termination You shall destroy all copies of the Software and Documentation. In addition to this Section, the Sections entitled Definitions, Disclaimer of Warranties, Limitation of Liability, Title, Indemnities, High-Risk Activities, Intellectual Property, and General shall continue in force even after any termination of this Agreement. No termination of this Agreement will entitle You to a refund of any amounts paid by You to Licensor or any reseller or distributor or affect any obligations You may have to pay any outstanding amounts owing to Licensor or any reseller or distributor. Upon any termination of this Agreement, Your license to the Software and Documentation will terminate and You shall destroy all copies of the Software and Documentation under Your control and certify such destruction to Licensor.

8. Support and Updates: This Agreement does not grant You the right to any updates or enhancements of the Software or the right to receive any technical support for the Software. Such updates and other technical support services, if available, may be purchased separately from Licensor or one of Licensor's resellers or distributors. Use of any updates or enhancements to the Software provided pursuant to any technical support You may procure from Licensor or one of Licensor's resellers or distributors shall be governed by the terms and conditions of this Agreement. Licensor reserves the right at any time not to release or to discontinue the release of any Software and to alter prices, features, specifications, capabilities, functions, licensing terms, release dates, general availability or other characteristics of the Software.

9. Title: All right, title, and interest (including all intellectual property rights) in, to, and under the Software (including all copies thereof) shall remain with Licensor and its licensors.

10. Indemnities: You shall indemnify, defend and hold Licensor, its affiliates, its and their licensors, suppliers, subcontractors, resellers and/or distributors and all of the directors, officers, employees of all of the foregoing (collectively the "Indemnified Parties") harmless from and against any damages, losses, liabilities, expenses, costs, claims, demands, actions, suits and/or proceedings incurred by the Indemnified Parties as a result of (i) Your use of the Epiphan Hardware Products, Software and/or Documentation, (ii) any use of the Epiphan Hardware Products, Software and/or Documentation on Your behalf, (iii) the use of the Epiphan Hardware Products, Software and/or Documentation by anyone to whom You give the Epiphan Hardware Products, Software and/or Documentation, and/or (iv) the use of the Epiphan Hardware Products, Software and/or Documentation on behalf of anyone to whom You give the Epiphan Hardware Products, Software and/or Documentation, including, without limitation, in all of the foregoing cases, any damages, losses, liabilities, expenses, costs, claims, demands, actions, suits and/or proceedings arising from or relating to any information and/or data that may be processed by or made available using any Epiphan Hardware Product and/or Software or arising from or relating to any Third-Party Service that may be accessible using any Epiphan Hardware Product and/or Software (collectively, each matter falling within any of the foregoing, a "Claim"), including, without limitation, indemnifying, defending and holding the Indemnified Parties harmless from and against any settlements agreed by You in connection with any Claims and/or any damages, costs or other amounts (including reasonable attorneys' fees) awarded to a third party against any of the Indemnified Parties by a court or tribunal of competent jurisdiction in respect to any Claim. If You do not timely defend against or resist a Claim after notice from Licensor, Licensor shall be entitled to investigate, defend, compromise, settle, or otherwise dispose of the Claim, and incur costs in connection therewith, at Your expense, in such manner as Licensor deems in its best interests until a reasonable time after

You comply with its obligations under this Section 10. You shall not enter into a settlement of any Claim without the Licensor's written consent unless such settlement is solely for monetary payment by You and contains an express, complete, unconditional release of all of the Indemnified Parties and which does not impose any obligations or restrictions on any of the Indemnified Parties.

11. High-Risk Activities: The Software and Epiphan Hardware Products are not fault-tolerant and are not designed, manufactured or intended for use in or in conjunction with on-line control equipment in hazardous environments requiring fail-safe performance, such as in the operation of nuclear facilities, aircraft navigation systems, air traffic control, or direct life support machines. Licensor, its licensors, suppliers, subcontractors, resellers and distributors specifically disclaim any express or implied representations, warranties and/or conditions for such uses.

12. U.S. Government End-Users: The Software and Documentation are each a "commercial item" as that term is defined at FAR 2.101, consisting of "commercial computer software" and "commercial computer software documentation" as such terms are defined in FAR 12.212, and are provided to the U.S. Government only as commercial end items. Government end users acquire the rights set out in this Agreement for the Software, Epiphan Hardware Products and Documentation consistent with: (i) for acquisition by or on behalf of civilian agencies, the terms set forth in FAR12.212; or (ii) for acquisition by or on behalf of units of the Department of Defense, the terms set forth in DFARS 227.7202. Use of the Epiphan Hardware Products, Software and Documentation is further restricted by the terms and conditions of this Agreement and the applicable commercial purchase agreement for the Epiphan Hardware Products. For the purposes of any applicable government use, the Epiphan Hardware Products, Software and Documentation were developed exclusively at private expense, and are trade secrets of Epiphan Systems Inc. for the purpose of any Freedom of Information legislation or any other disclosure statute, regulation or provision.

13. Export Restrictions: The Epiphan Hardware Products, Software, Documentation and related information are subject to export and import restrictions. By downloading, installing, or using the Software, Epiphan Hardware Products, Documentation and/or related information, You are representing and warranting that You are not located in, are not under the control of, and are not a national or resident of any country to which the export of the Epiphan Hardware Products, Software, Documentation and/or related information would be prohibited by the laws and/or regulations of Canada or the United States. You are also representing and warranting that You are not an individual to whom the export of the Epiphan Hardware Products, Software, Documentation or related information would be prohibited by the laws and/or regulations of Canada or the United States. You shall comply with the export laws and regulations of Canada and the United States that are applicable to the Epiphan Hardware Products, Software, Documentation and related information and You shall also comply with any local laws and/or regulations in Your jurisdiction that may impact Your right to export, import, or use the Epiphan Hardware Products, Software, Documentation or related information, and You represent and warrant that You have complied with any such applicable laws and/or regulations. The Epiphan Hardware Products, Software, Documentation and related information shall not be used for any purposes prohibited by export laws and/or regulations, including, without limitation, nuclear, chemical, or biological weapons proliferation. You shall be responsible for procuring all required permissions for any subsequent export, import, or use of the Epiphan Hardware Products, Software, Documentation or related information.

14. Intellectual Property: Epiphan, Epiphan Systems and Epiphan Video are tradenames, trademarks or registered trademarks of Epiphan Systems Inc. in certain countries. All Licensor product names and logos are trademarks or registered trademarks of Epiphan Systems Inc. in certain countries. All other company and product names and logos are trademarks or registered trademarks of their respective owners in certain countries. You shall not disclose, transfer or otherwise provide to any third party any portion of the Software, except as expressly permitted in this Agreement.

15. General: This Agreement is the entire agreement between You and Licensor in respect to the Software, superseding any other agreements or discussions, oral or written. The terms and conditions of this Agreement shall prevail over any preprinted terms on any quotes, orders, purchase orders, or purchase order acknowledgements, and shall prevail over any other communications between the parties in relation to the Software. You may not assign this Agreement whether voluntarily, by operation of law, or otherwise without Licensor's prior written consent. Licensor may assign this Agreement at any time without notice. The failure of a party to claim a breach of any term of this Agreement shall not constitute a waiver of such breach or the right of such party to enforce any subsequent breach of such term. If any provision of this Agreement is held to be unenforceable or illegal, such decision shall not affect the validity or enforceability of such provisions under other circumstances or the remaining provisions of this Agreement and such remaining provisions shall be reformed only to the

extent necessary to make them enforceable under such circumstances. This Agreement shall be governed by the laws of the Province of Ontario and the laws of Canada applicable therein. No choice or conflict of laws rules of any jurisdiction shall apply to this Agreement. You shall only be entitled to bring any action or proceeding arising out of or relating to this Agreement, the Epiphan Hardware Products, Software, Documentation or any services provided in respect to the Epiphan Hardware Products, Software and/or Documentation in a court in Ottawa, Ontario, Canada, and You consent to the jurisdiction of such courts for any such action or proceeding. You waive all rights that You may have or that may hereafter arise to contest the jurisdiction of such courts for any action or proceeding brought by You. You hereby waive any right You may have to request a jury trial with respect to any action brought by You in connection with this Agreement, the Epiphan Hardware Products or Software or any services provided in respect to the Epiphan Hardware Products or Software. The application of the United Nations Convention on Contracts for the International Sale of Goods to this Agreement is expressly excluded.

August 2020

© 2006-2025. Epiphan Systems Inc. All Rights Reserved.

#### Other Jurisdictional Issues

Epiphan makes no representation that its products or information in this document or its web site is appropriate or available for use in your jurisdiction. Those who choose to access the Epiphan web site or use Epiphan products do so on their own initiative and are responsible for compliance with local laws, if and to the extent local laws are applicable

#### Submissions to Epiphan and Affiliated Servers

Any information, including but not limited to remarks, suggestions, ideas, graphics, or other submissions, communicated to Epiphan through their Epiphan web site is the exclusive property of Epiphan. Epiphan is entitled to use any information submitted for any purpose, without restriction (except as stated in Epiphan's Privacy Statement) or compensation to the person sending the submission. The user acknowledges the originality of any submission communicated to Epiphan and accepts responsibility for its accuracy, appropriateness, and legality.

#### Third Parties and Links to Third-Party Web Sites

Mention of non-Epiphan Systems Inc. products or services on their website, or this document site is for informational purposes and does not constitute an endorsement or recommendation.

This document may contain links to non-Epiphan web sites. These links are provided to you as a convenience, and Epiphan is not responsible for the content of any linked web site. Any outside web site accessed from the Epiphan web site is independent from Epiphan, and Epiphan has no control over the content of that web site. In addition, a link to any non-Epiphan web site does not imply that Epiphan endorses or accepts any responsibility for the content or use of such a web site.

In no event shall any reference to any third party or third party product or service be construed as an approval or endorsement by Epiphan of that third party or of any product or service provided by a third party.

#### Miscellaneous

It is the user's responsibility to ascertain whether any information downloaded from the Epiphan web site or other websites is free of viruses, worms, trojan horses, or other items of a potentially destructive nature.

#### Enforcement of Terms and Conditions

These Terms and Conditions for use of this document and the associated Epiphan Product are governed and interpreted pursuant to the laws of the province of Ontario, Canada, notwithstanding any principles of conflicts of law.

All disputes arising out of or relating to these Terms and Conditions shall be finally resolved by arbitration conducted in the English language in Ottawa, Ontario, Canada under the commercial arbitration rules of the Canada. The parties shall appoint as sole arbitrator a retired judge who presided in the province of Ontario. The parties shall bear equally the cost of the arbitration (except that the prevailing party shall be entitled to an award of reasonable attorneys' fees incurred in connection with the arbitration in such an amount as may be determined by the arbitrator). All decisions of the arbitrator shall be final and binding on both parties and enforceable in any court of competent jurisdiction. Notwithstanding this, application may be made to any court for a judicial acceptance of the award or order of enforcement. Notwithstanding the foregoing, Epiphan shall be entitled to seek injunctive relief, security, or other equitable remedies from any court of competent jurisdiction.

If any part of these terms is unlawful, void, or unenforceable, that part will be deemed severable and will not affect the validity and enforceability of the remaining provisions. Epiphan may, at its sole discretion and without notice, revise these terms at any time by updating this posting.

Copyright © 2025 Epiphan Systems Inc.

All Rights Reserved.